#### **Self Service for the CG Civilian Employee Overview**

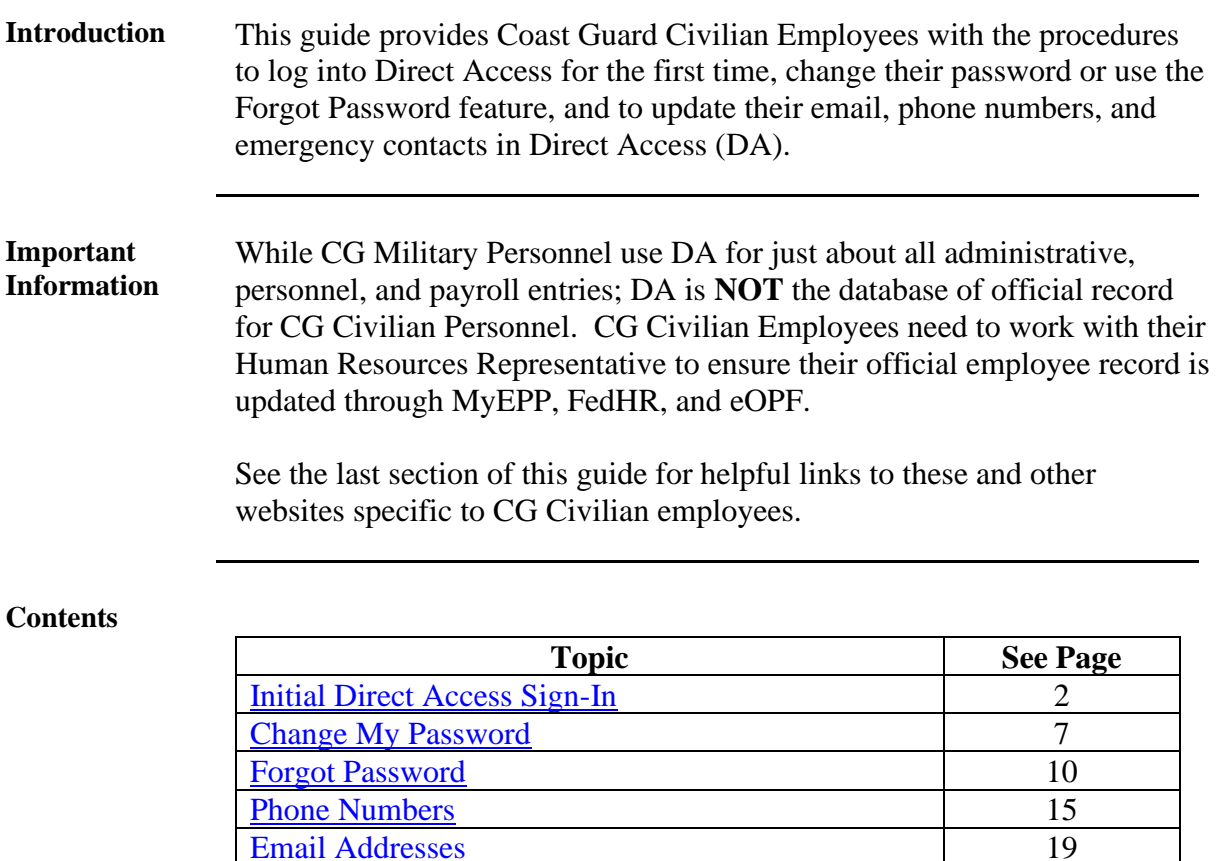

[Emergency Contacts](#page-21-0) 22 [CG Civilian Webpages and Links](#page-27-0) 28

## <span id="page-1-0"></span>**Initial Direct Access Sign-In**

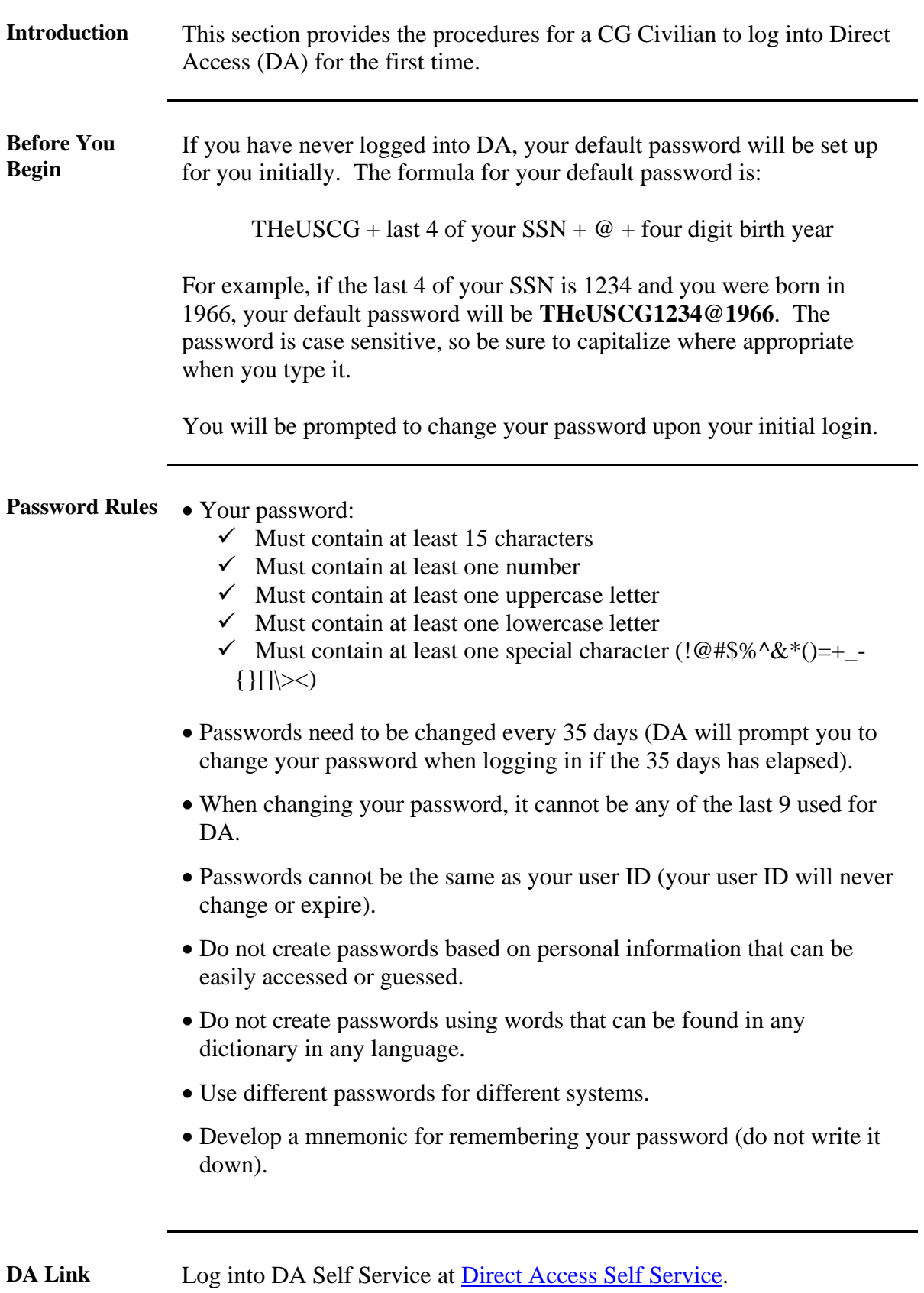

**Procedures** See below.

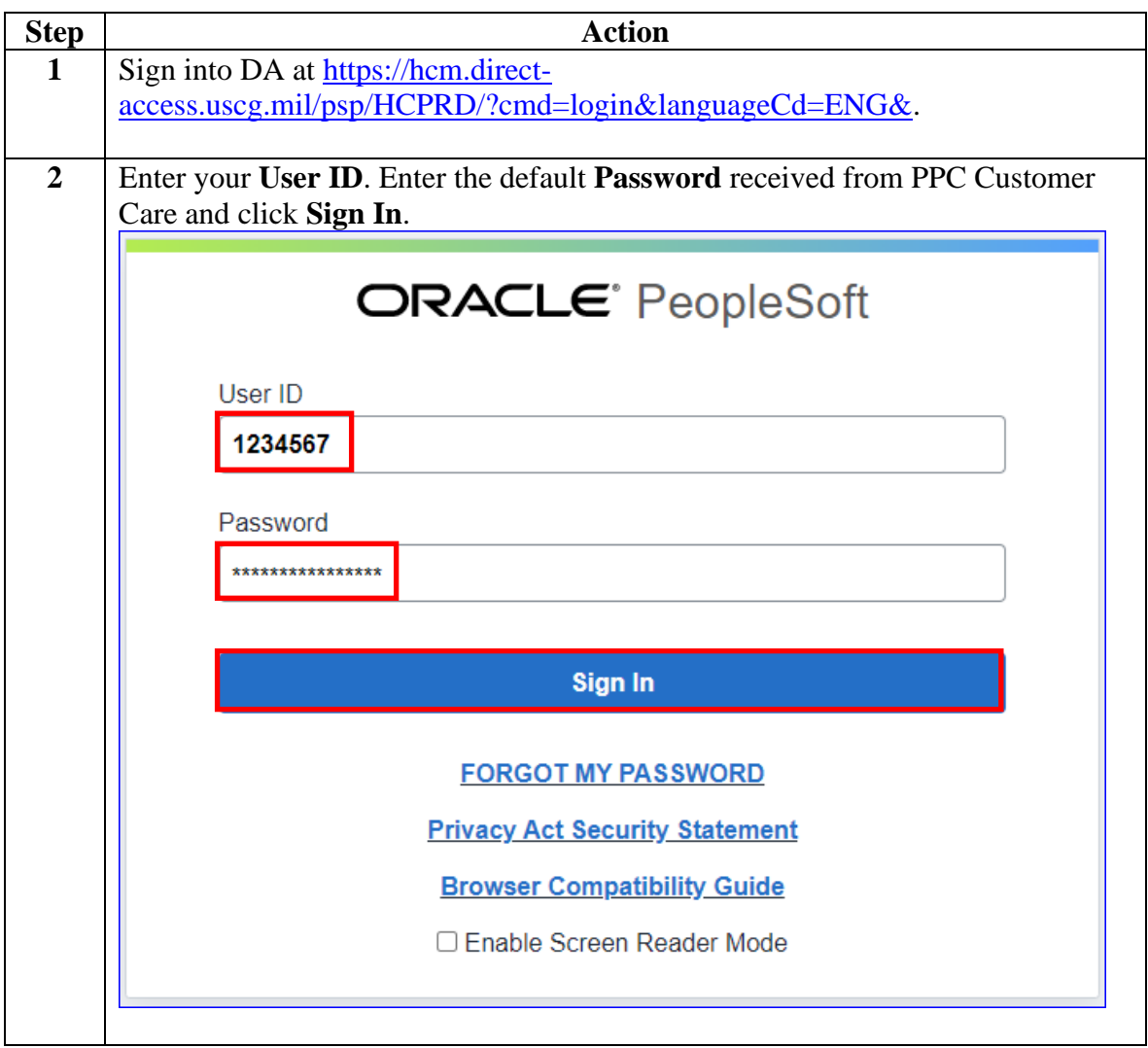

#### **Procedures**,

continued

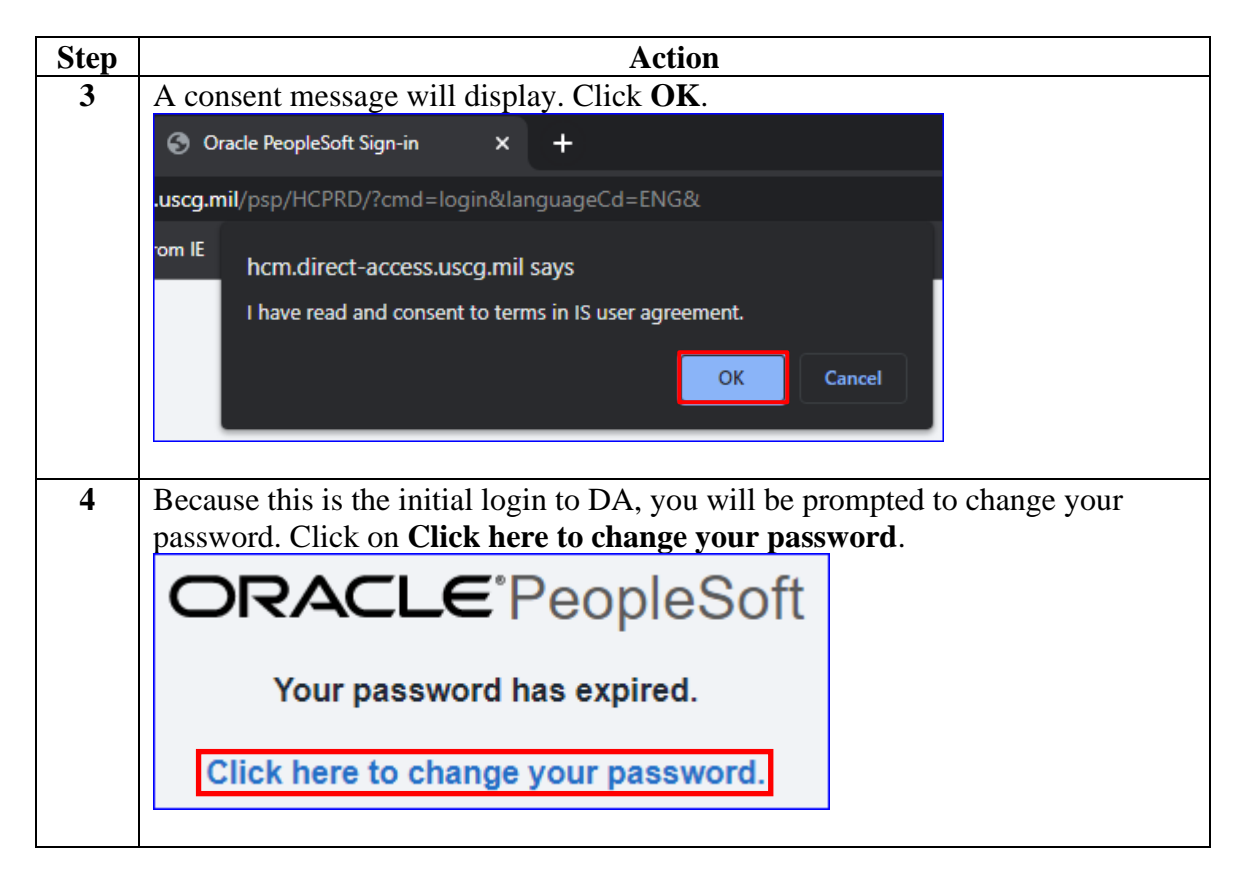

#### **Procedures**,

continued

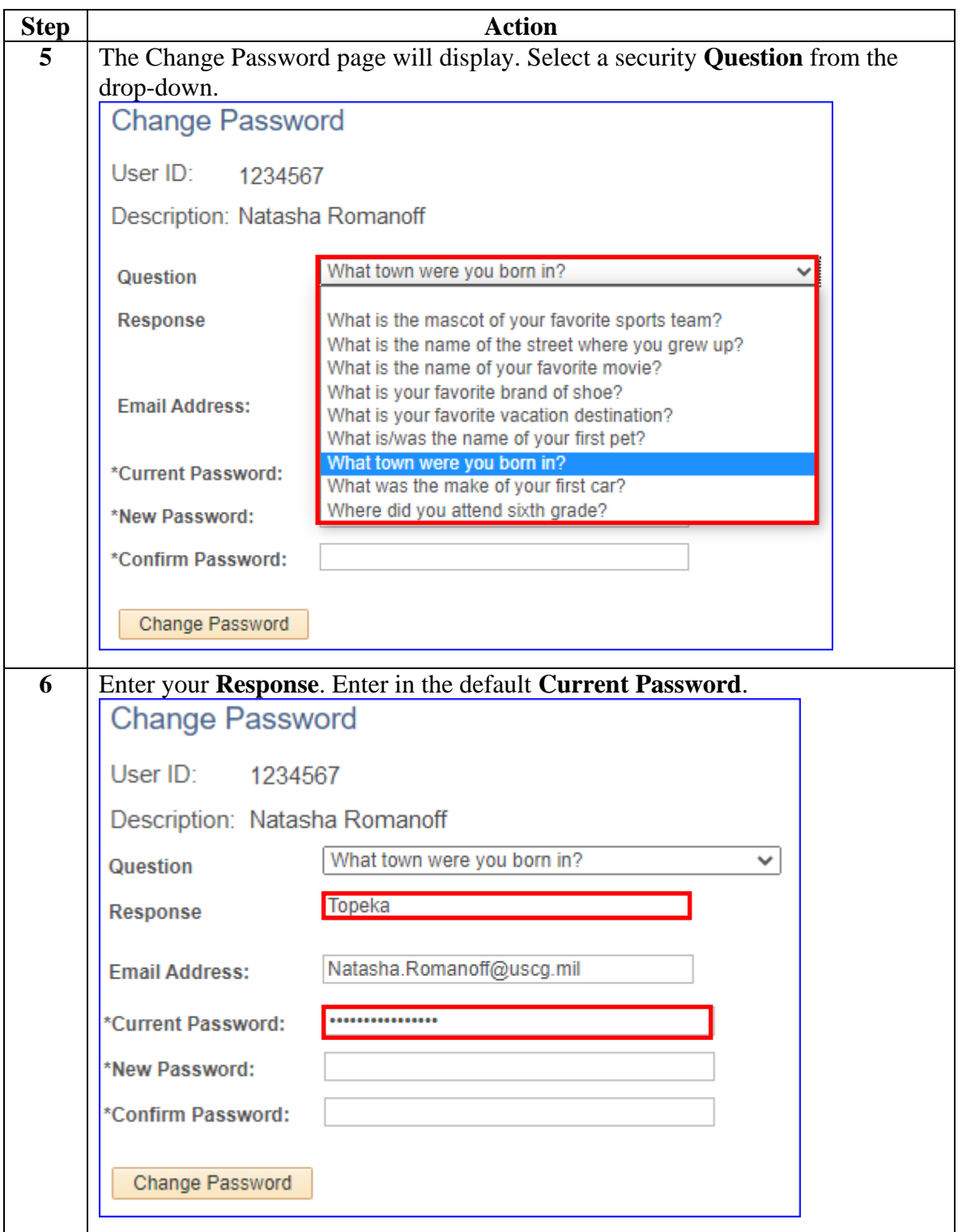

#### **Procedures**,

continued

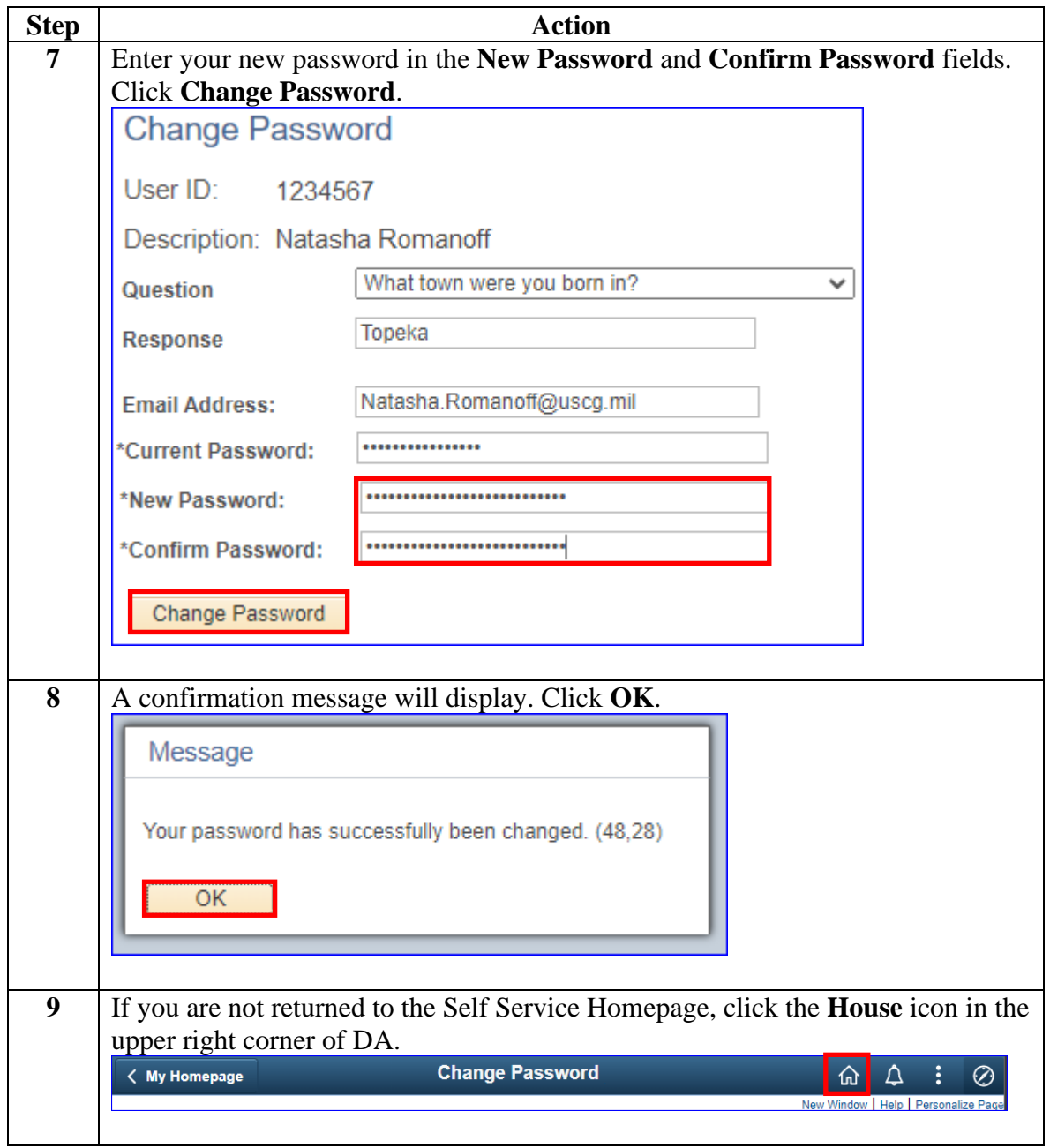

## <span id="page-6-0"></span>**Change My Password**

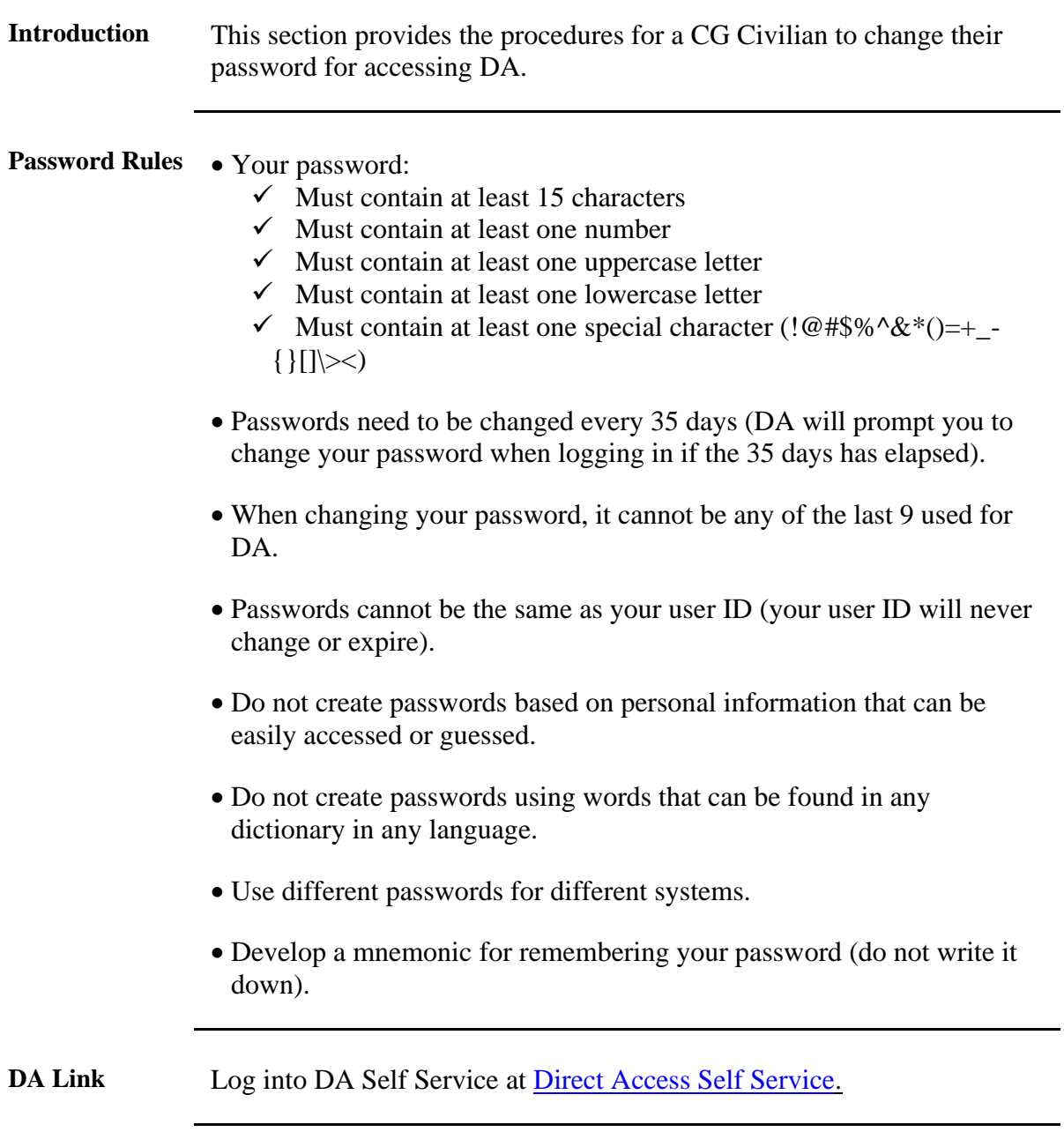

## **Change My Password, Continued**

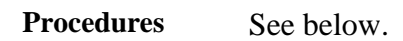

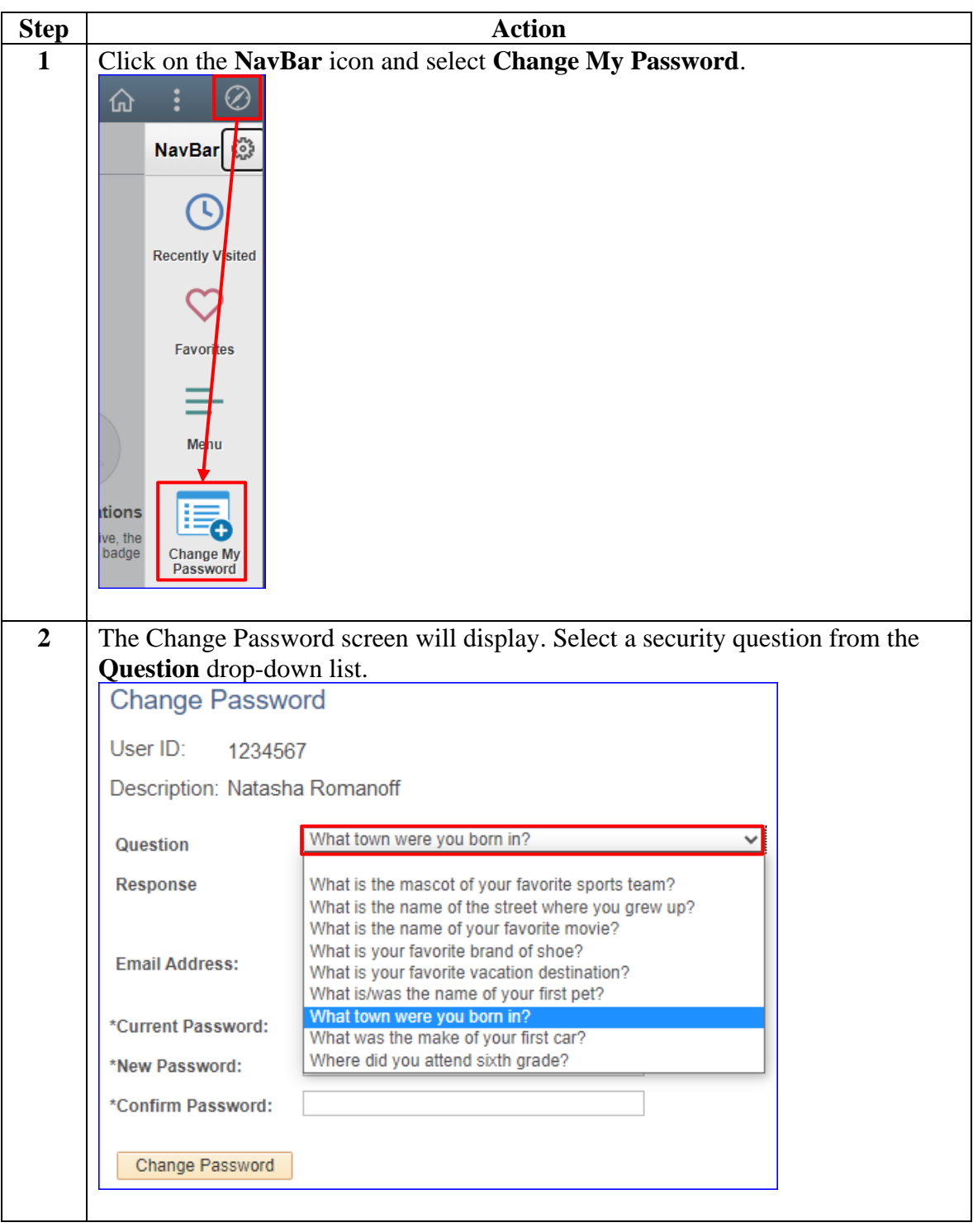

## **Change My Password, Continued**

#### **Procedures**,

continued

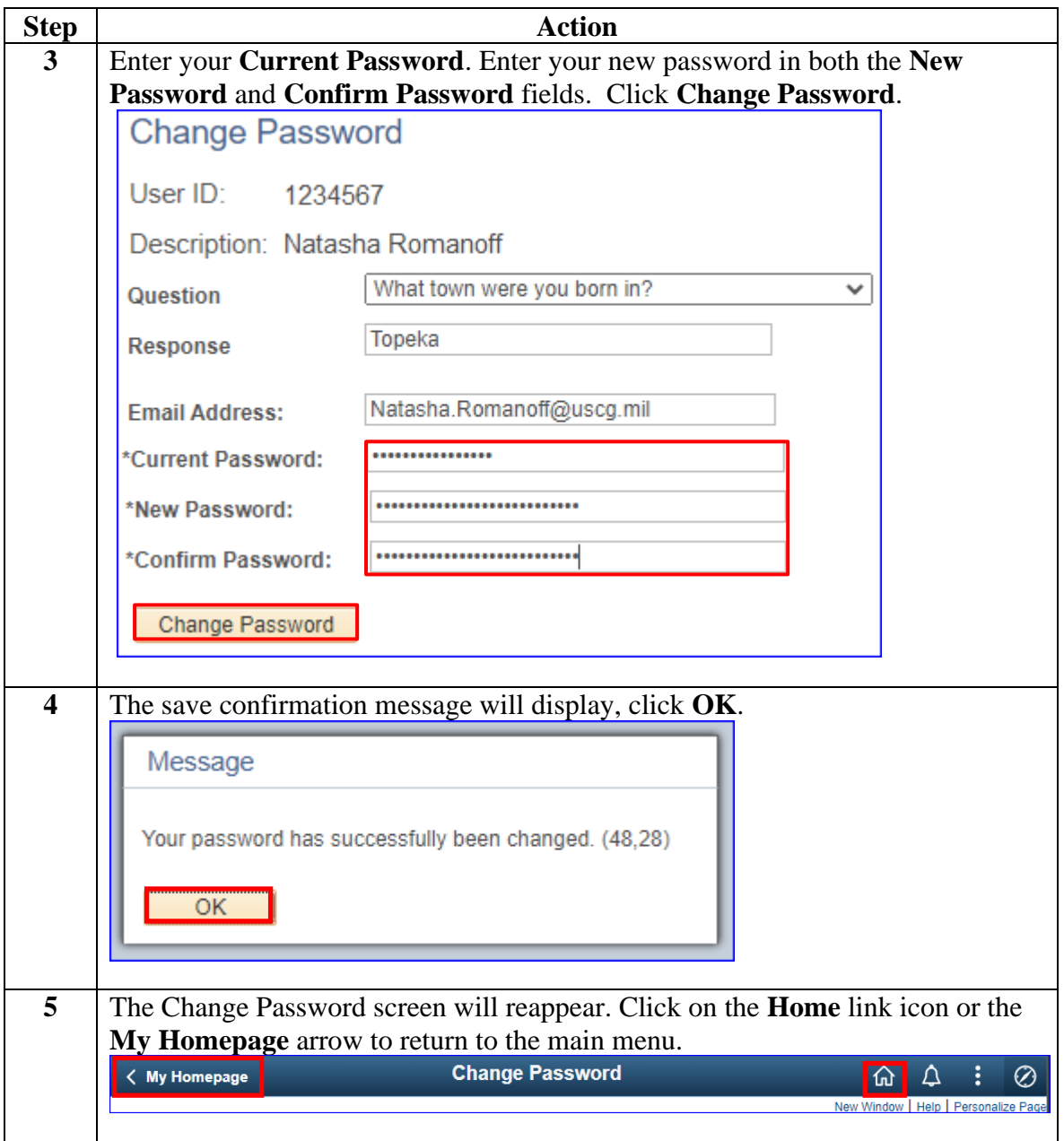

## <span id="page-9-0"></span>**Forgot Password**

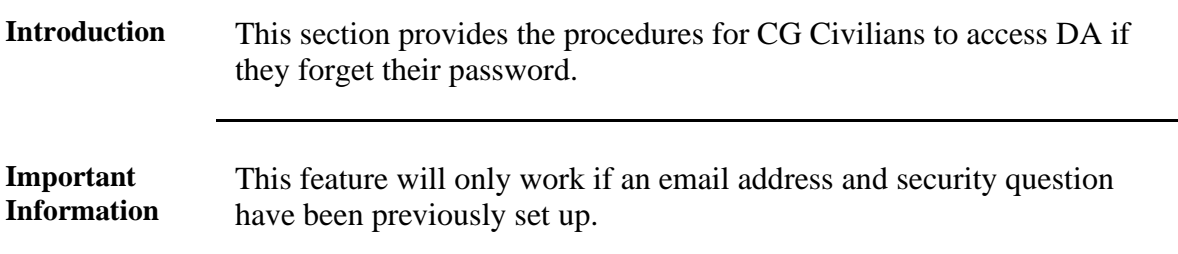

**Procedures** See below.

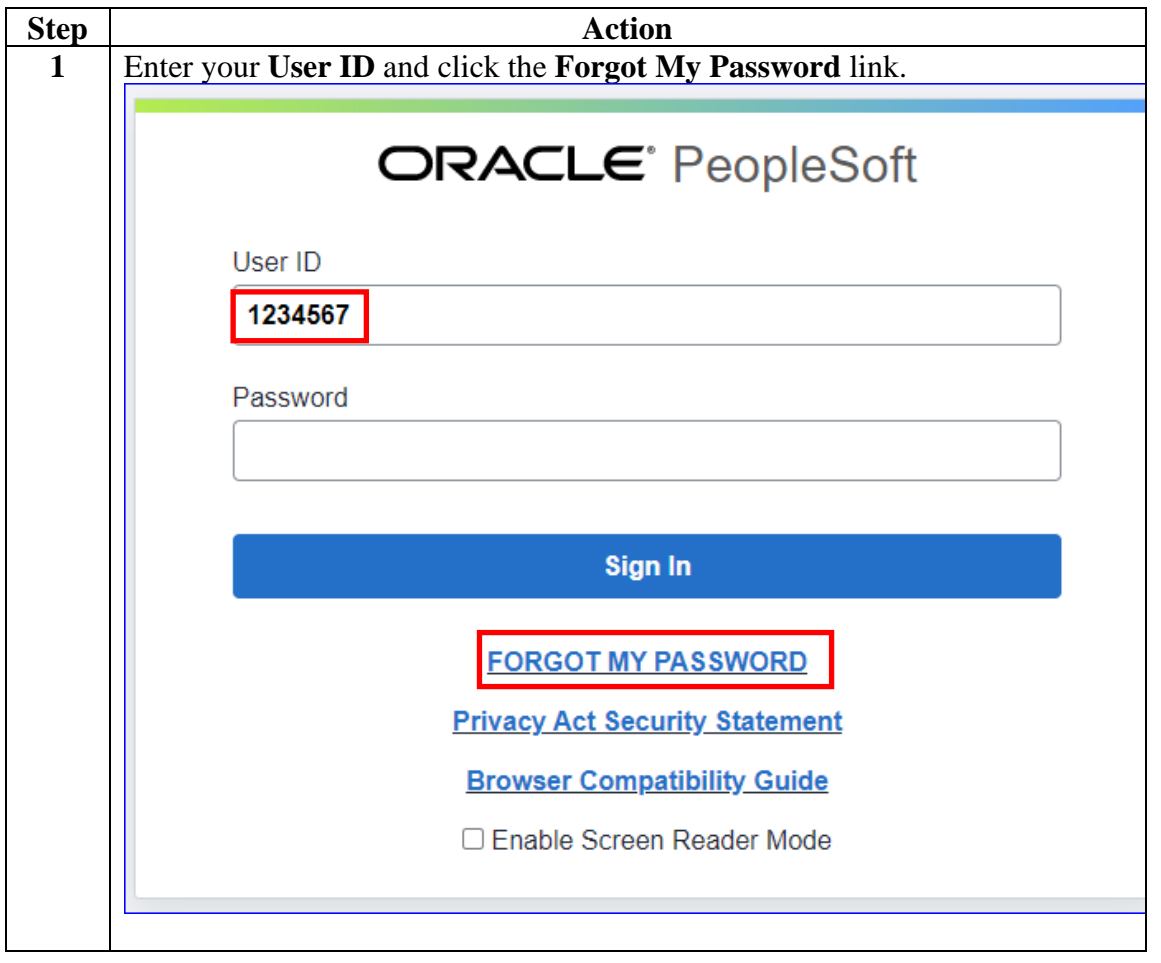

#### **Procedures**,

continued

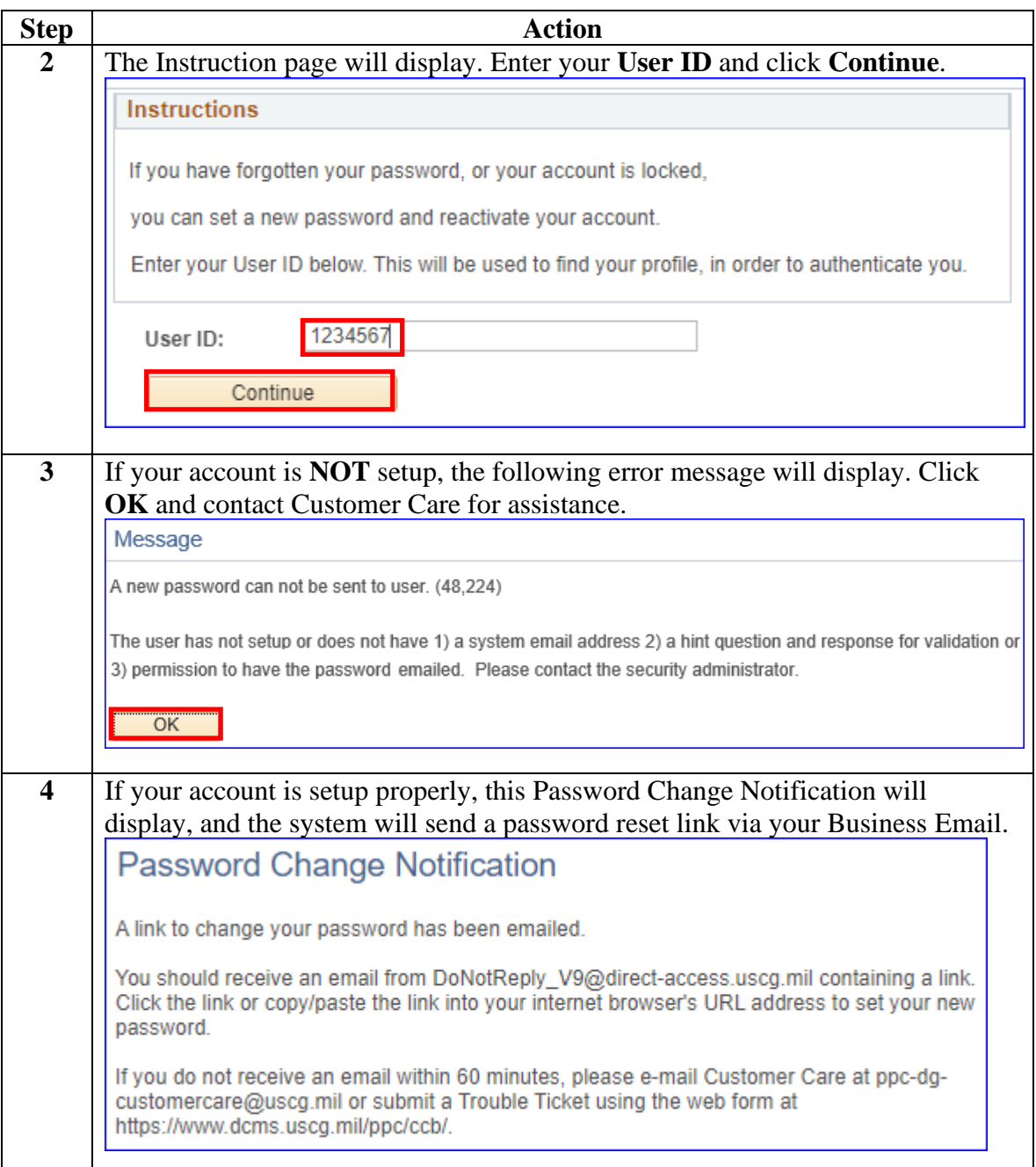

#### **Procedures**,

continued

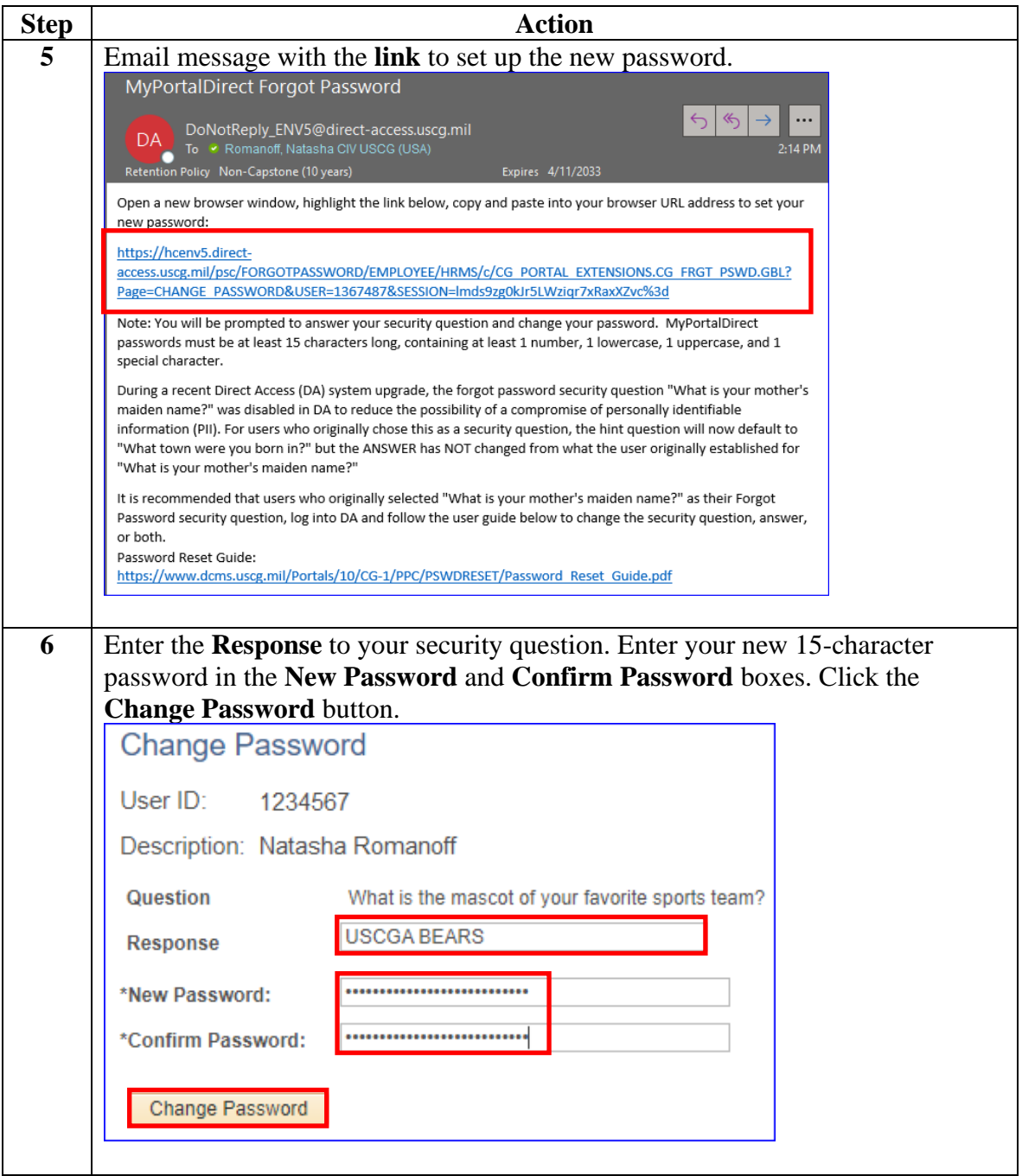

#### **Procedures**,

continued

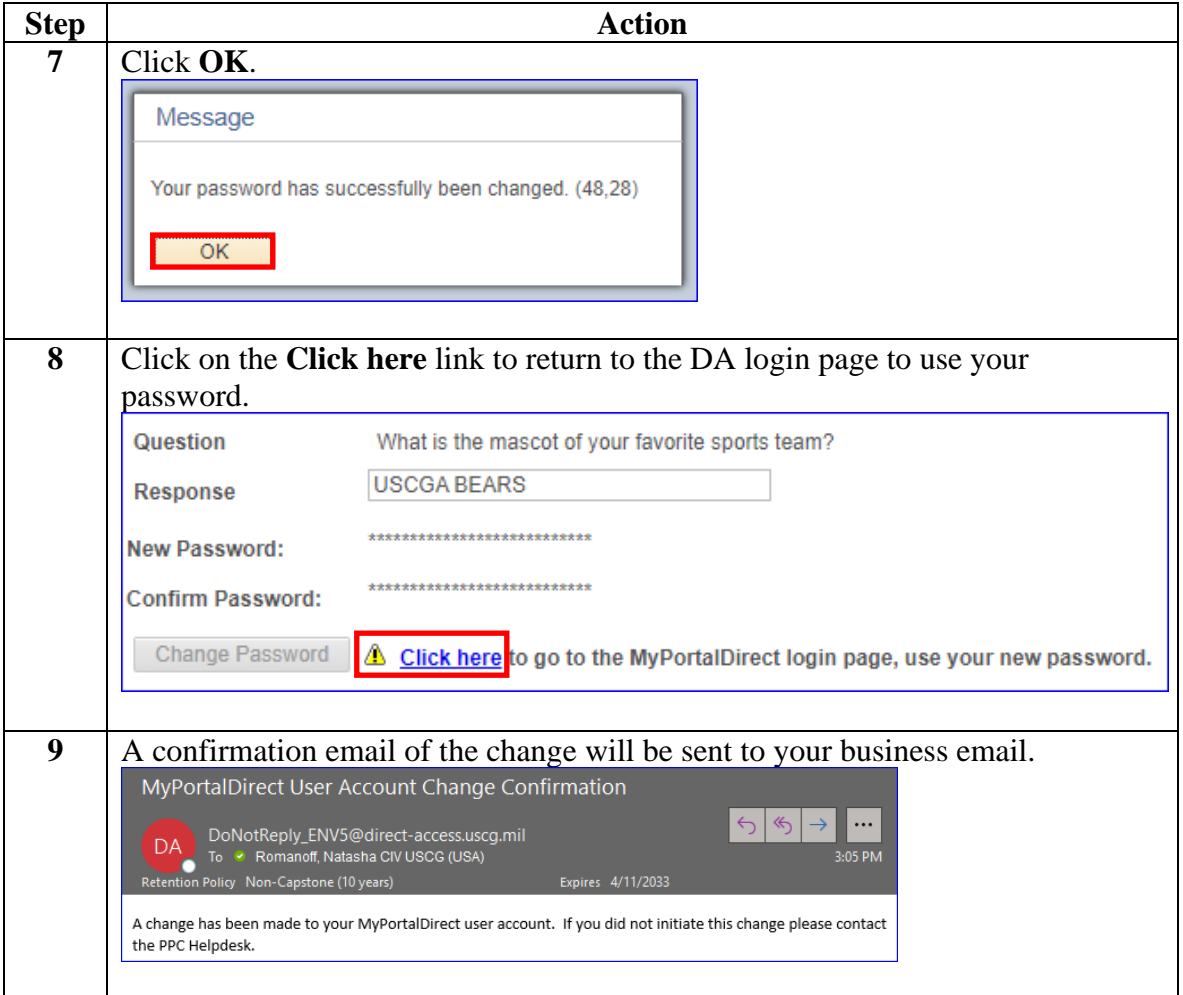

#### **Procedures**,

continued

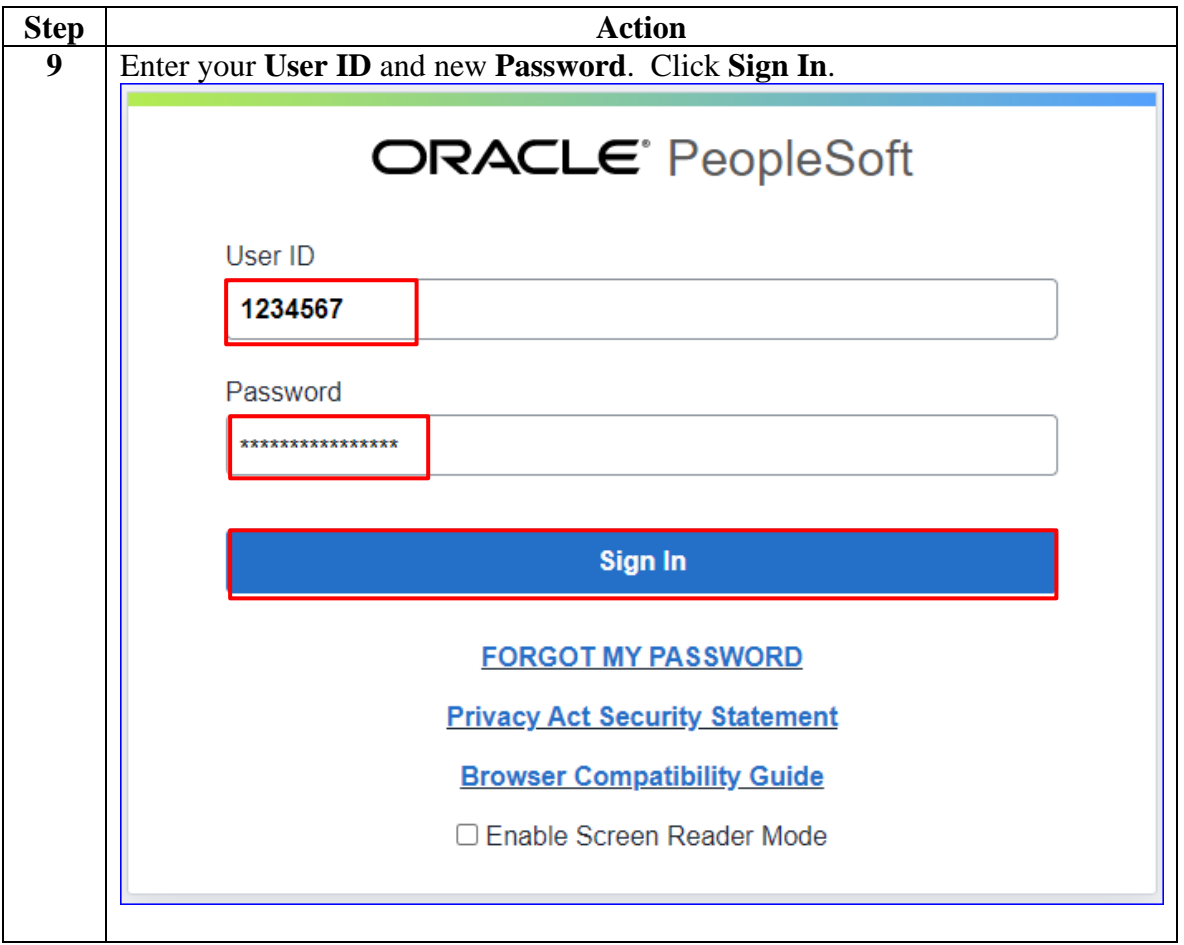

#### <span id="page-14-0"></span>**Phone Numbers**

**Introduction** This section provides the procedures for a CG Civilian to update their phone numbers in DA.

**Procedures** See below.

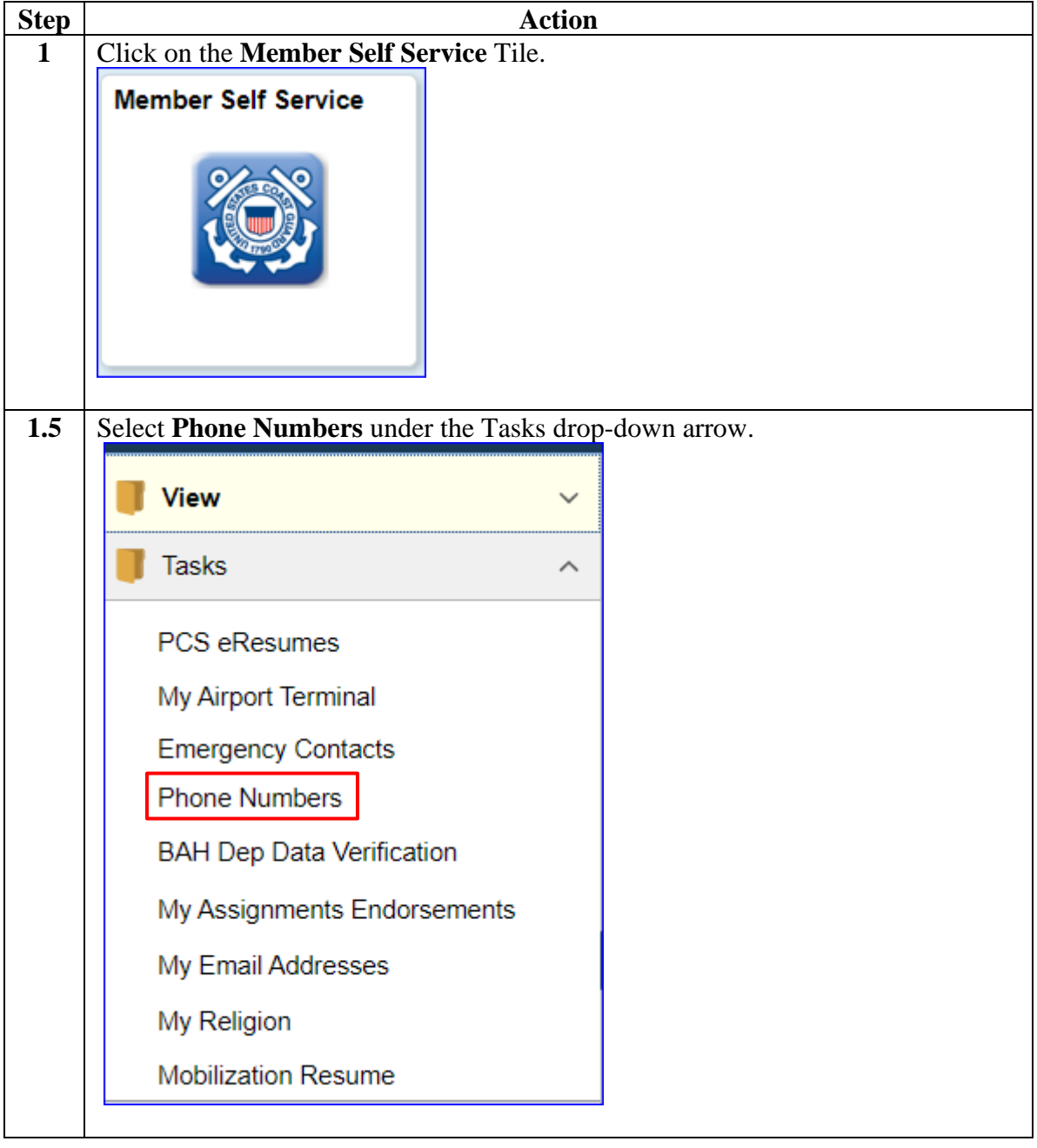

## **Phone Numbers, Continued**

#### **Procedures**,

continued

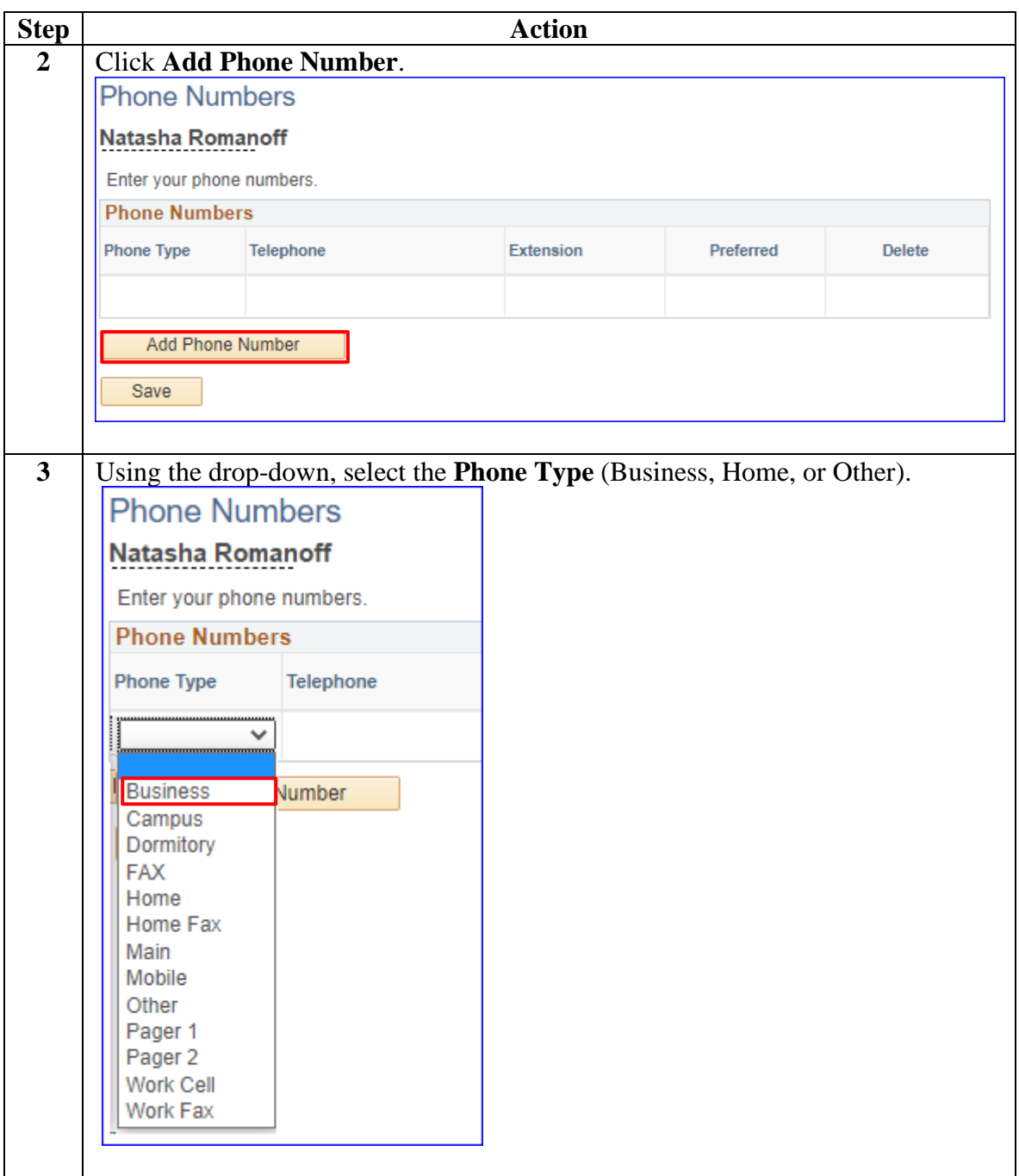

## **Phone Numbers, Continued**

#### **Procedures**,

continued

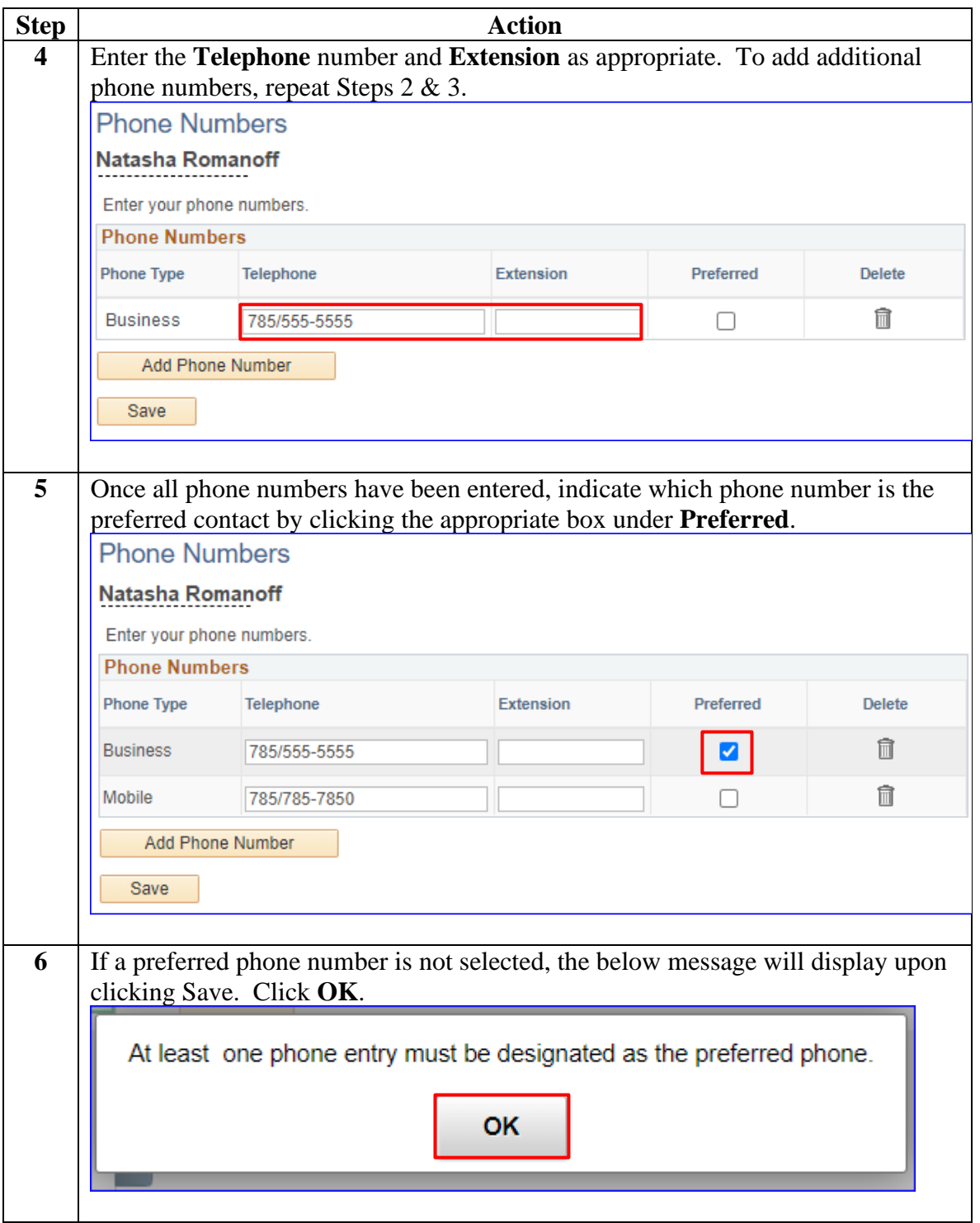

#### **Phone Numbers, Continued**

#### **Procedures**,

continued

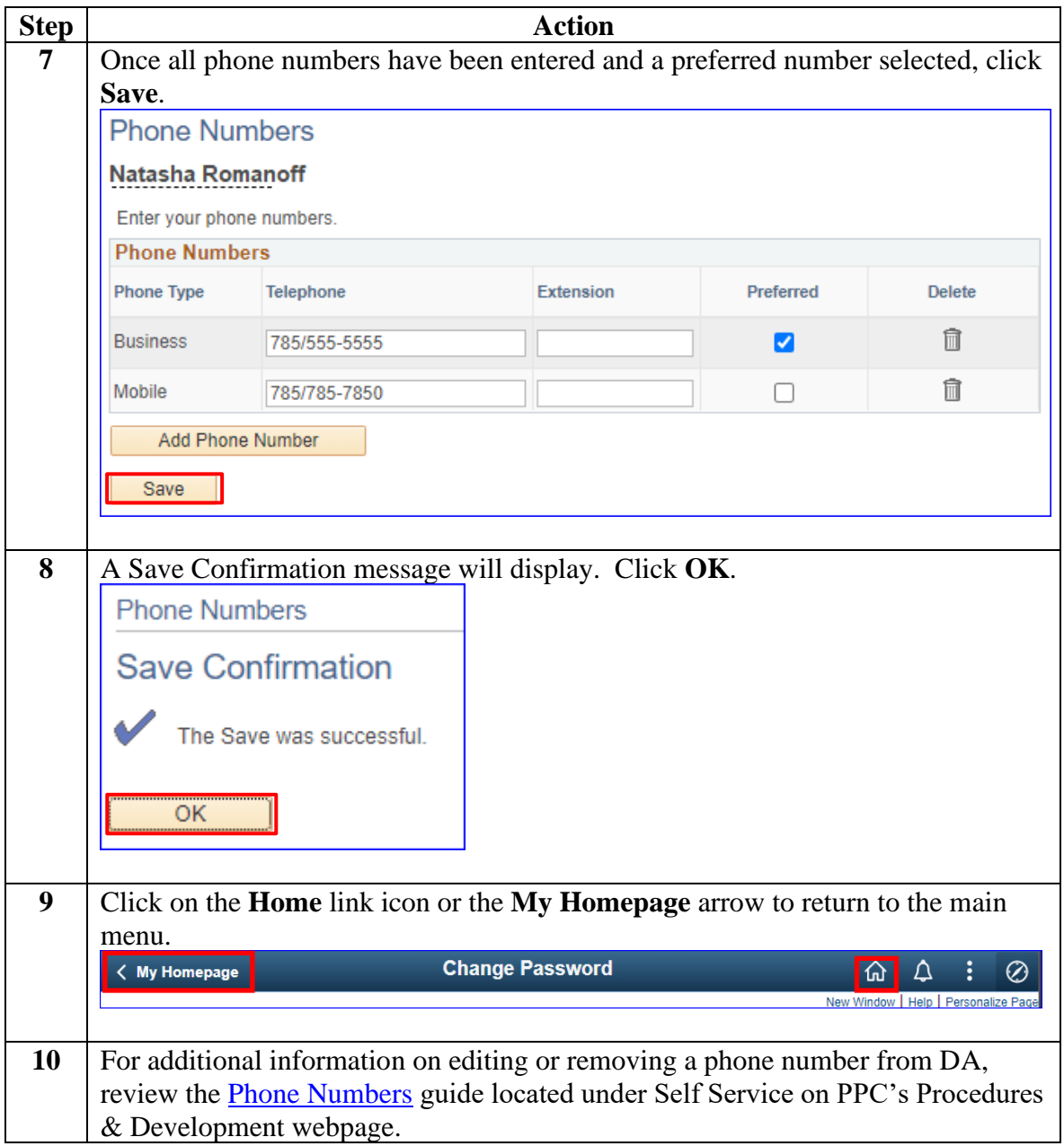

#### <span id="page-18-0"></span>**Email Addresses**

**Introduction** This section provides the procedures for a CG Civilian to update their email addresses in DA.

**Procedures** See below.

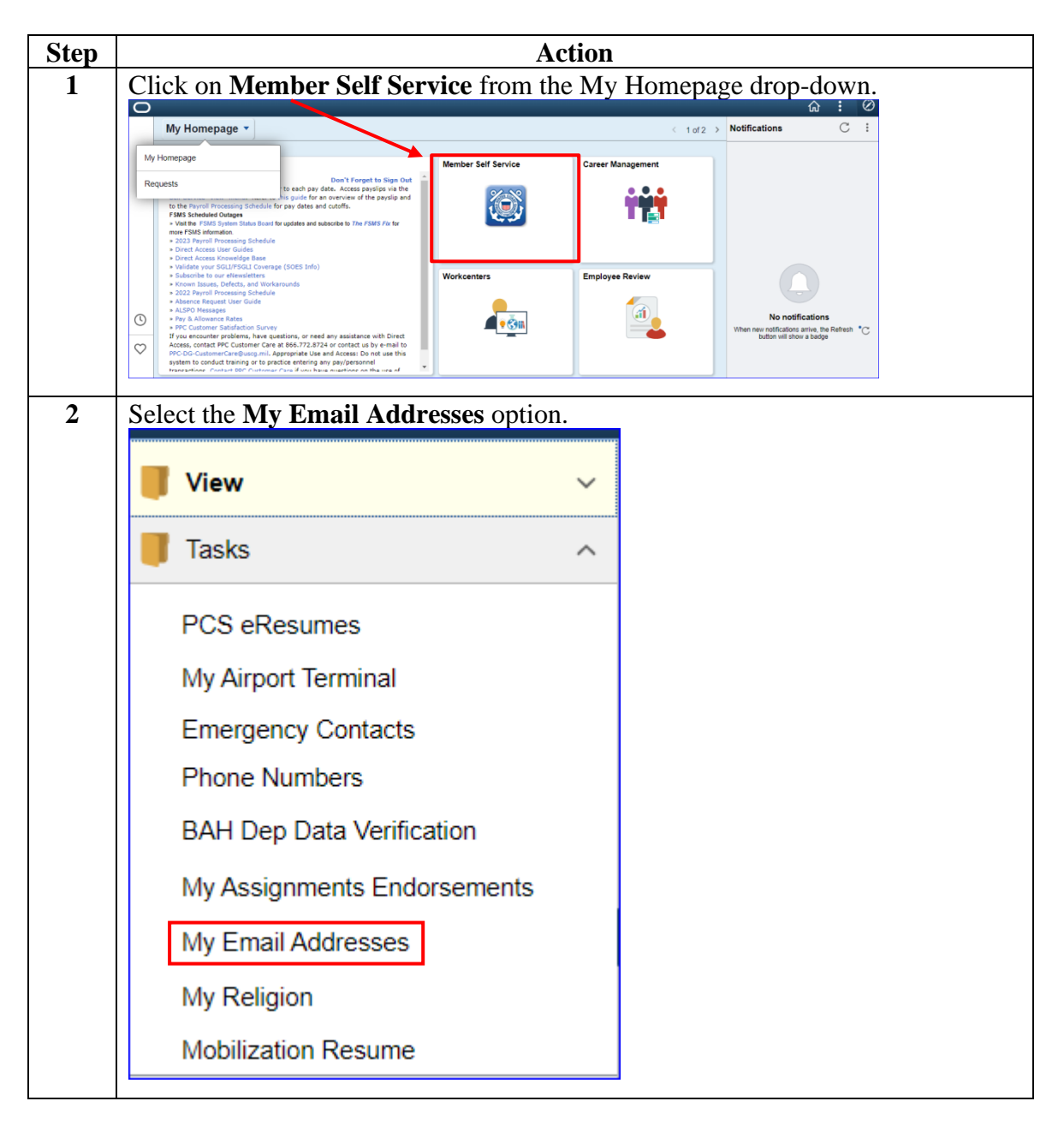

#### **Email Addresses,** Continued

#### **Procedures**,

continued

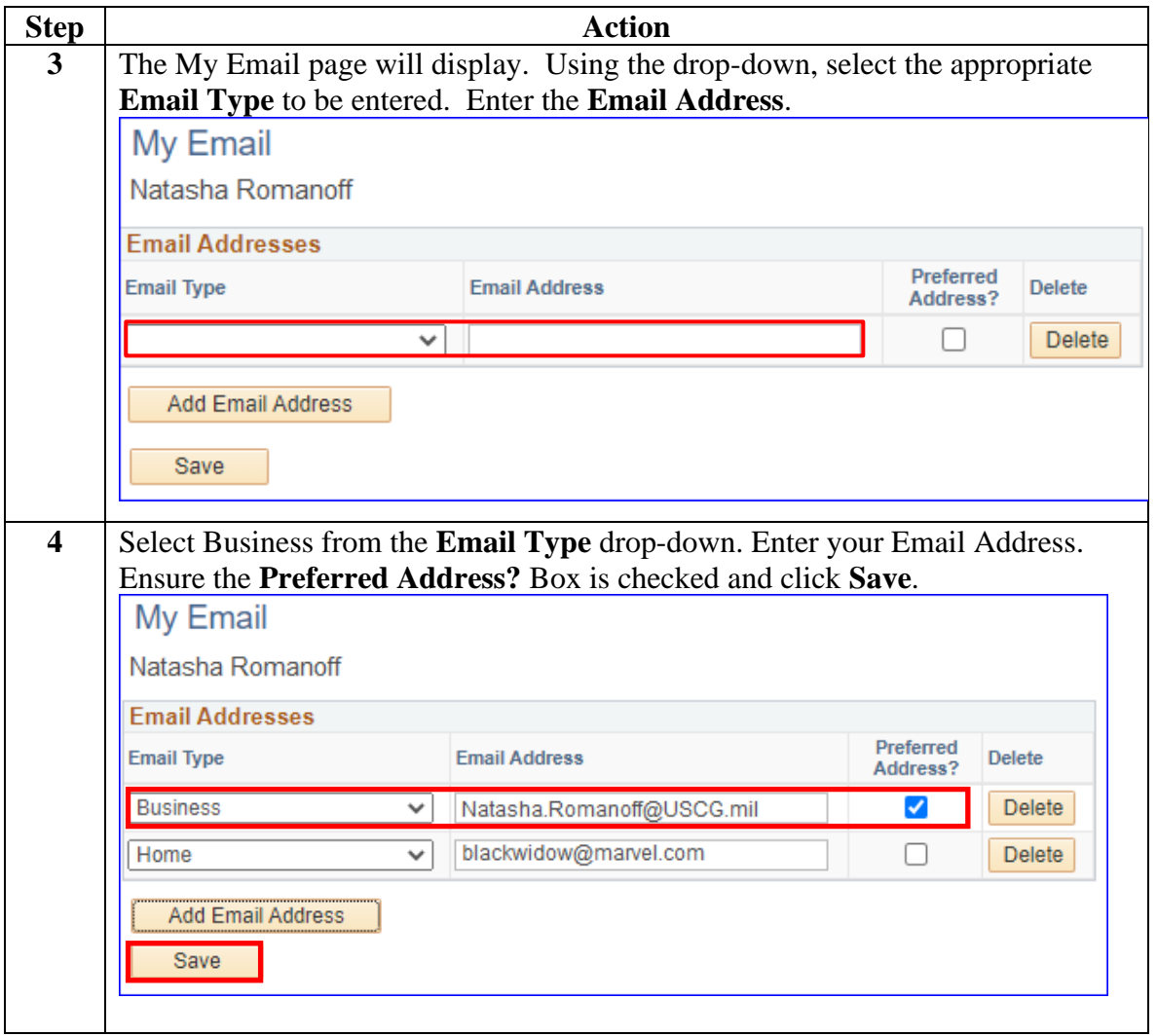

## **Email Addresses,** Continued

#### **Procedures**,

continued

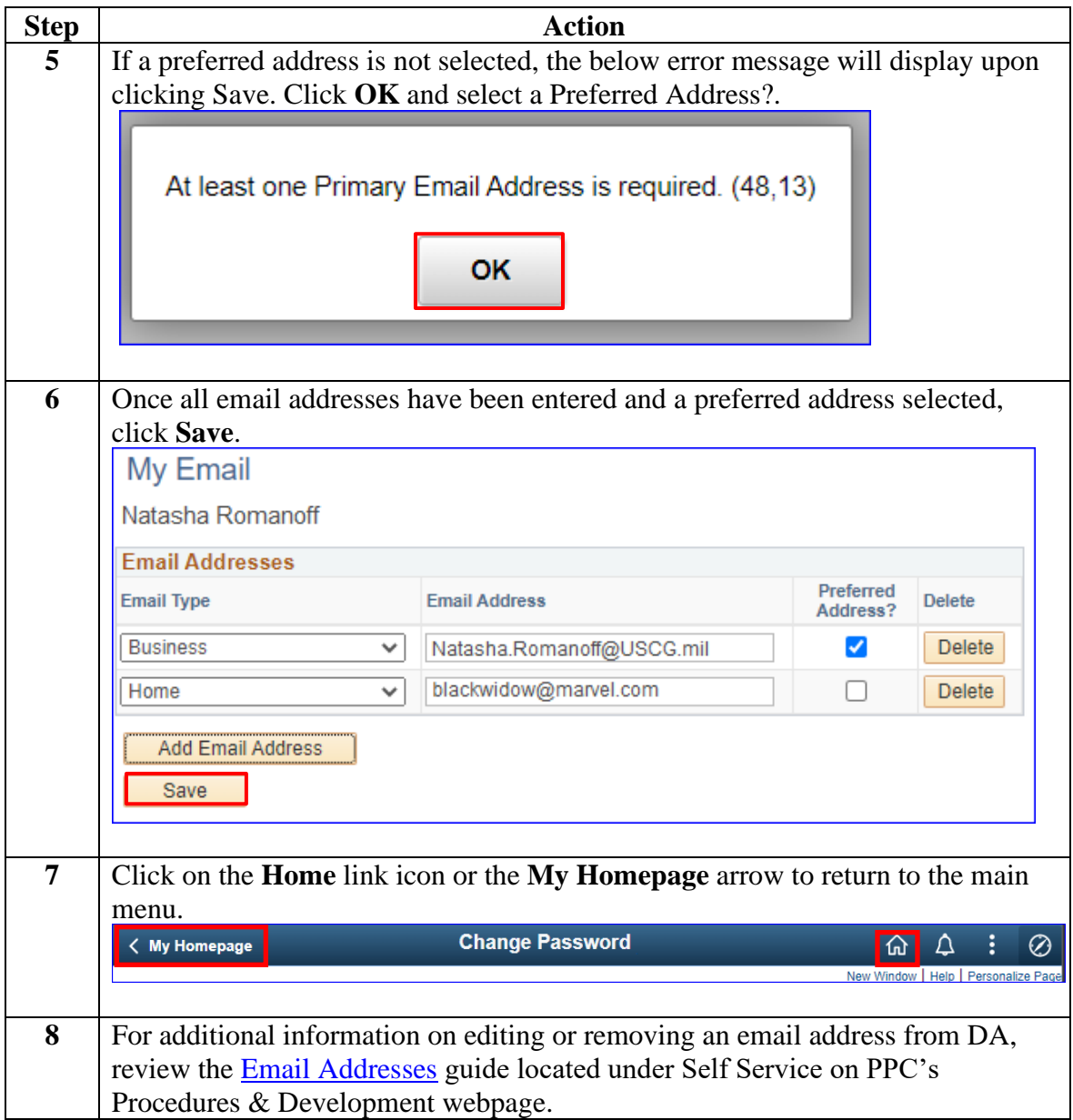

#### <span id="page-21-0"></span>**Emergency Contacts**

**Introduction** This section provides the procedures for a CG Civilian to update their emergency contacts in DA.

**Procedures** See below.

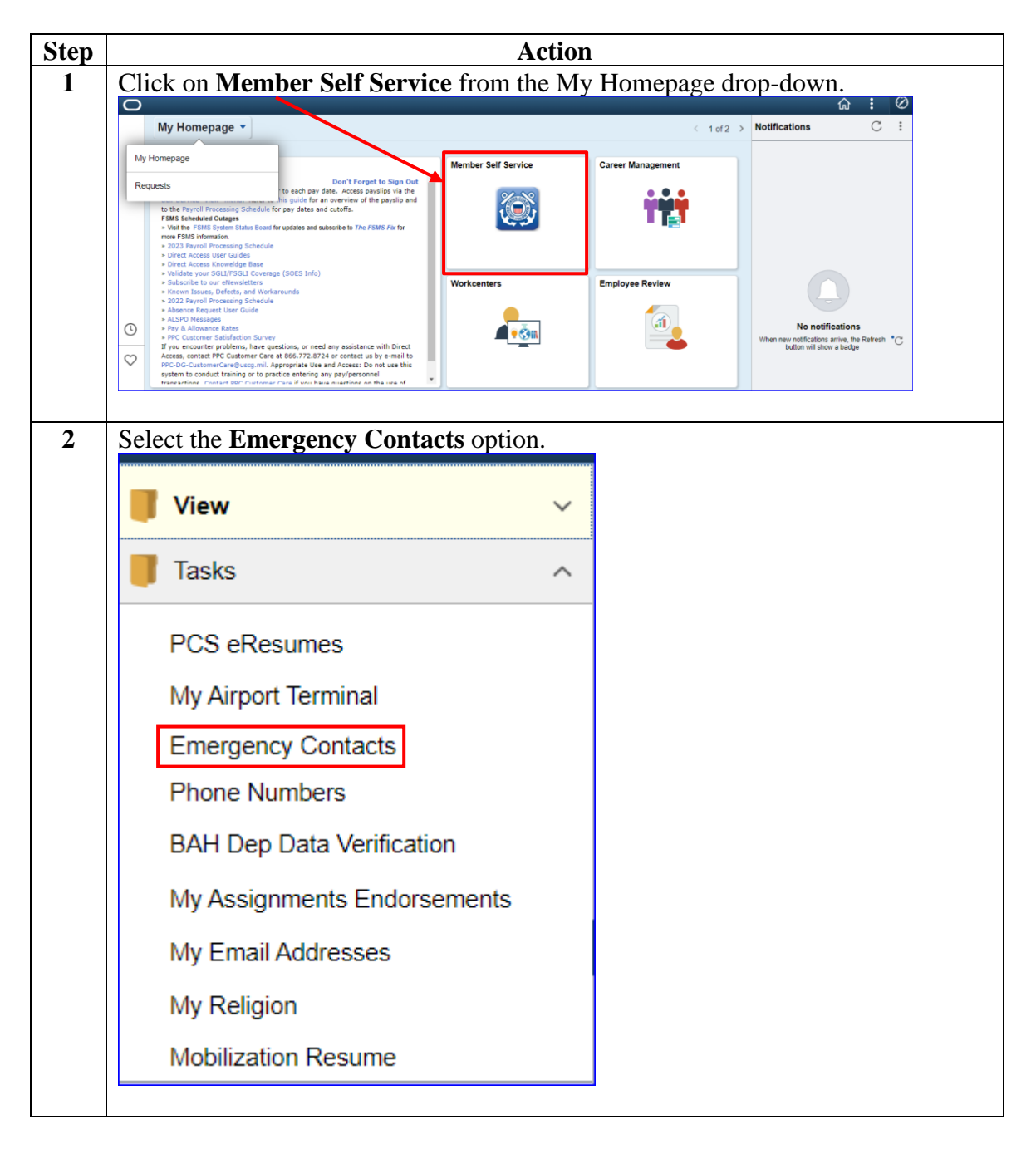

#### **Procedures**,

continued

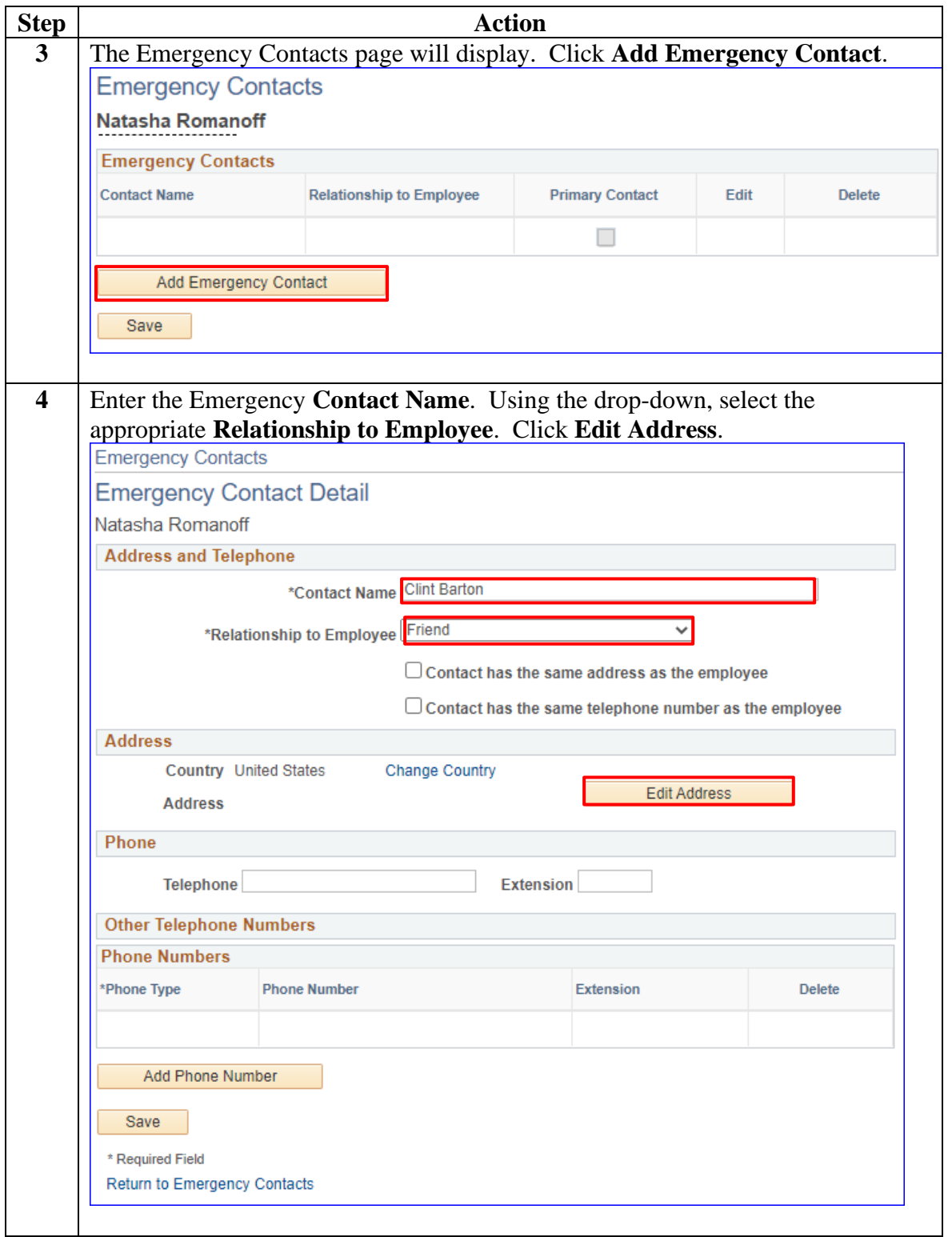

#### **Procedures**,

continued

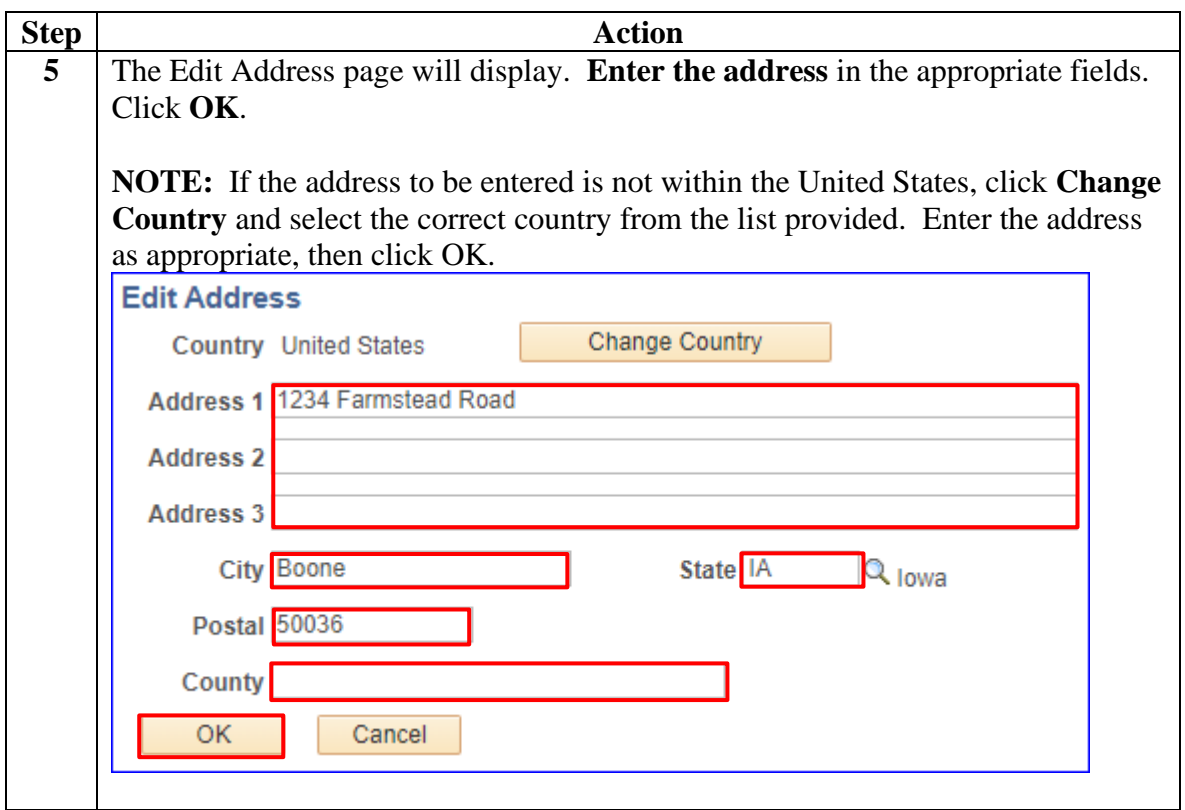

#### **Procedures**,

continued

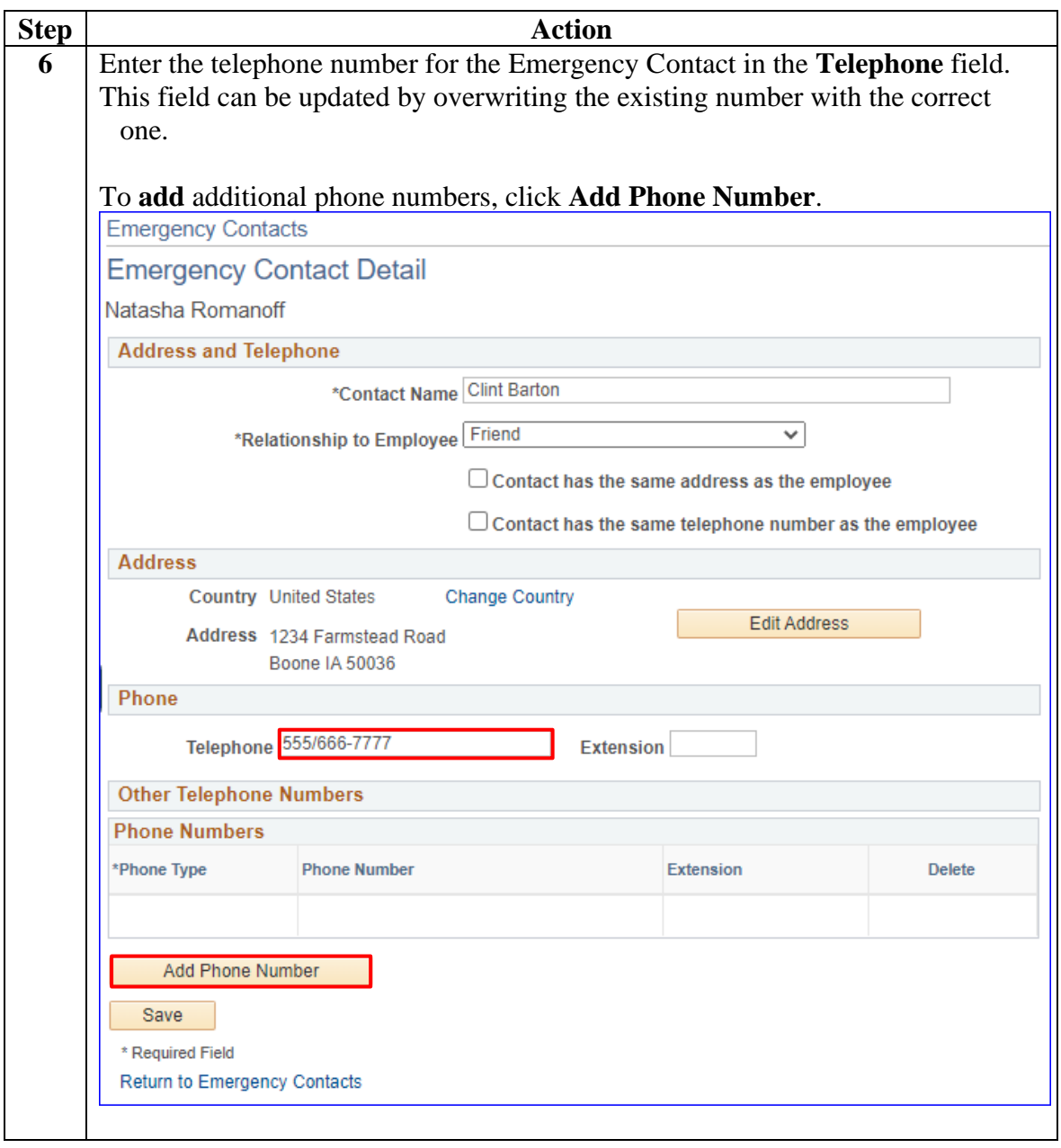

#### **Procedures**,

continued

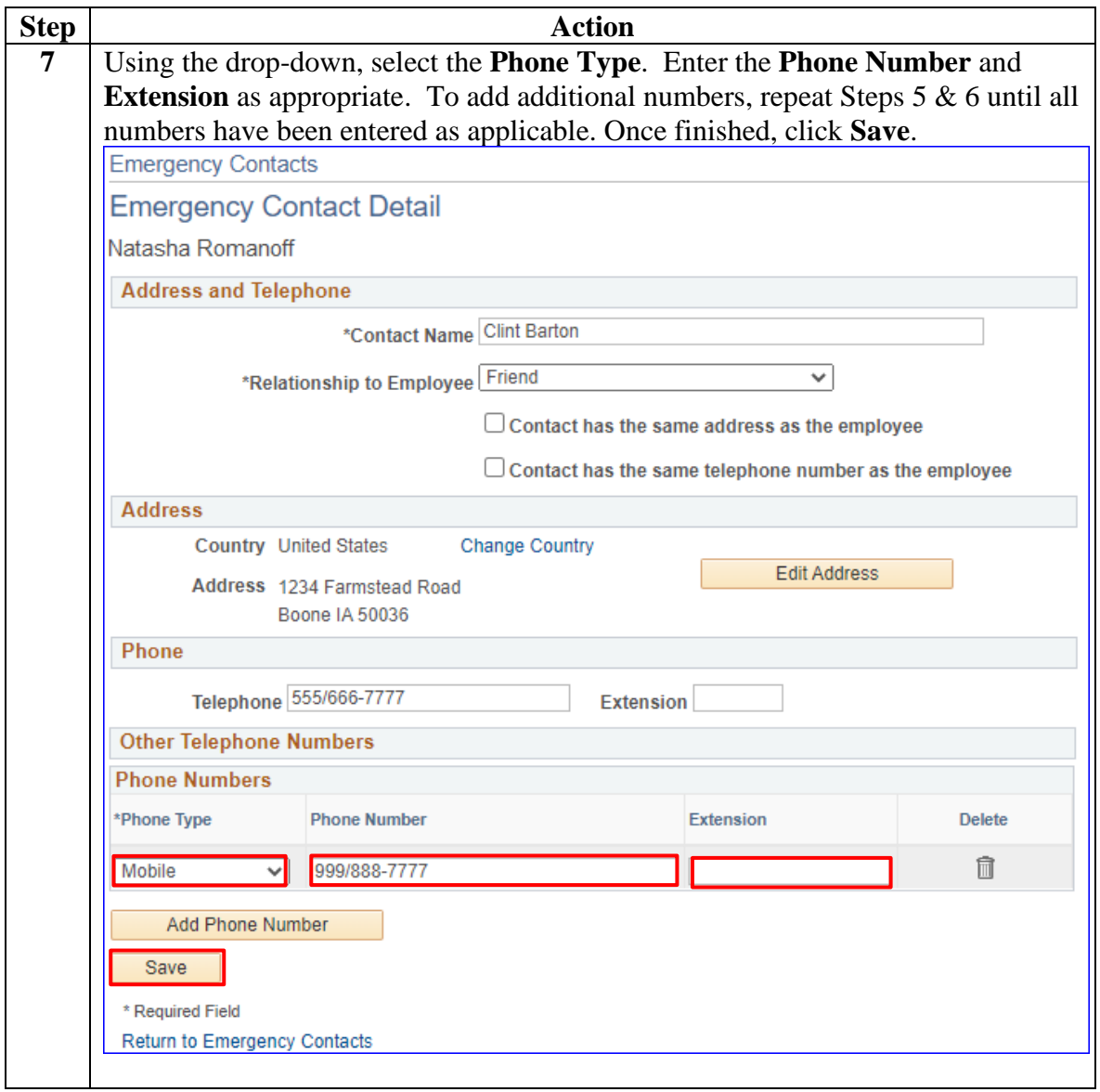

#### **Procedures**,

continued

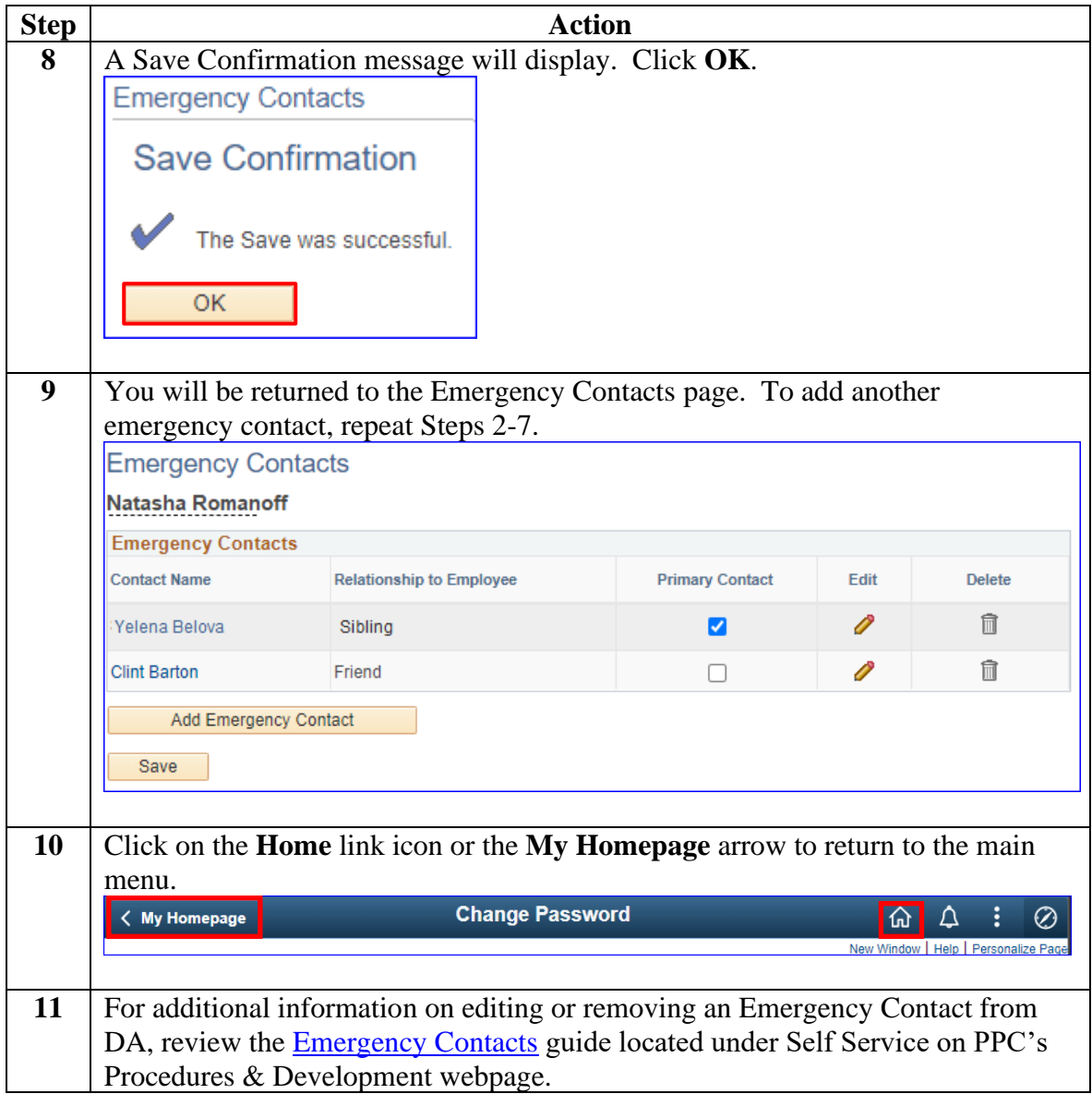

## <span id="page-27-0"></span>**CG Civilian Webpages and Links**

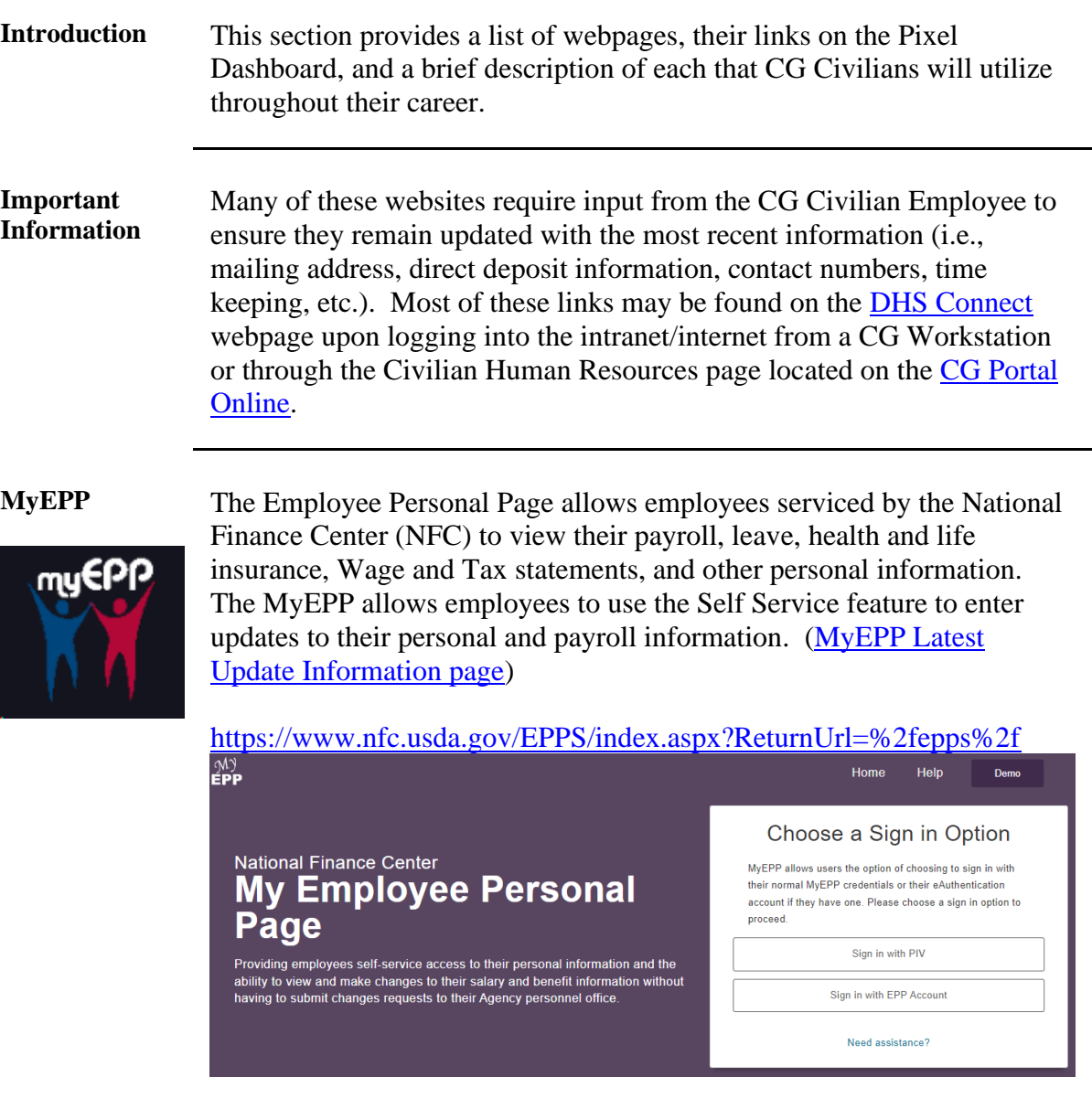

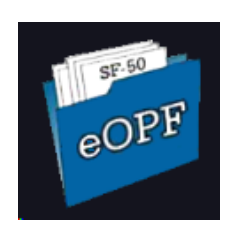

**eOPF** The Electronic Official Personnel Folder is an electronic version of your Official Personnel Folder and contains all the official records required to document your Federal career. eOPF may only be accessed from a government workstation.

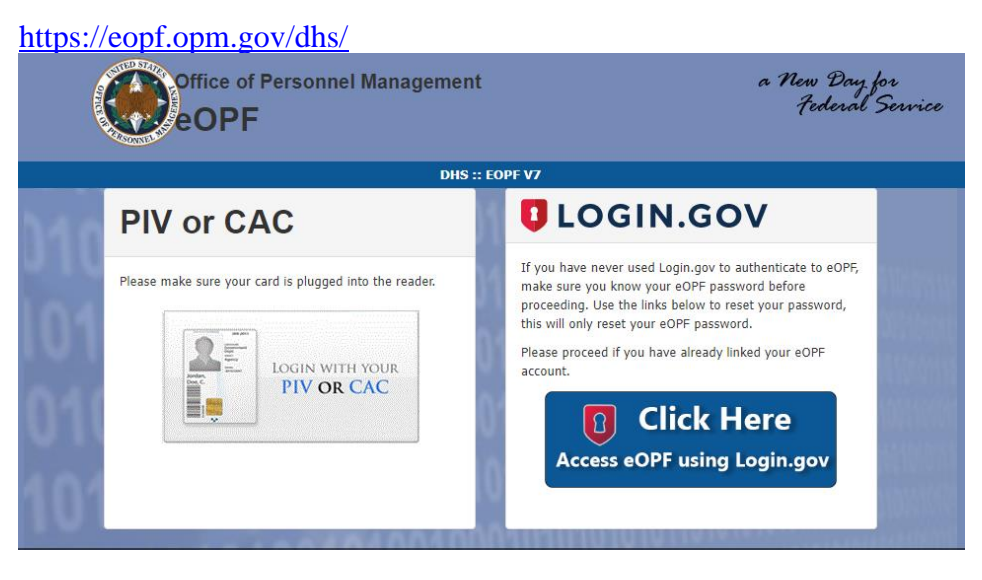

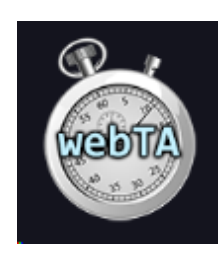

[e](https://wta.hs.nfc.usda.gov/webta/servlet/com.threeis.webta.H000welcome)

**WebTA** WebTA is a web-based time and attendance system that interfaces with the National Finance Center (NFC), the Coast Guard's payroll and personnel service provider. Employees are required to enter and validate their bi-weekly timekeeping data including annual leave, sick leave, comprehensive time, etc. [\(WebTA User Guide\)](https://www.dcms.uscg.mil/Portals/10/CG-1/cg121/docs/webTA/webTA_Employee_Guide.pdf?ver=2017-06-09-070745-577)

[https://wta.hs.nfc.usda.gov/webta/servlet/com.threeis.webta.H000welcom](https://wta.hs.nfc.usda.gov/webta/servlet/com.threeis.webta.H000welcome)

## webTA Login

You are about to access a U.S. Government computer/information system. Access to this system is restricted to authorized users only. Unauthorized access, use, or modification of this computer system or of the data contained herein, or in transit to/from this system, may constitute a violation of Title 18, United States Code, Section 1030 and other federal or state criminal and civil laws. These systems and equipment are subject to monitoring to ensure proper performance of applicable security features or procedures. Such monitoring may result<br>in the acquisition, recording and analysis of all data being communicated, transmitted, processed or stored in this system by a user. If monitoring reveals possible misuse or criminal activity, notice of such may be provided to supervisory personnel and law enforcement officials as evidence.

Anyone who accesses a Federal computer system without authorization or exceeds their access authority, and by any means of such conduct obtains, alters, damages, destroys, or discloses<br>information, or prevents authorized use of information on the computer, may be subject to fine or imprisonment, or both.

DO NOT PROCESS CLASSIFIED INFORMATION ON THIS SYSTEM.

#### Login using eAuthentication

To login using webTA Credentials, please enter your User ID and Password for the Time & Attendance system:

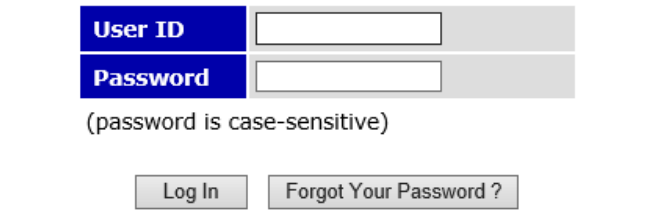

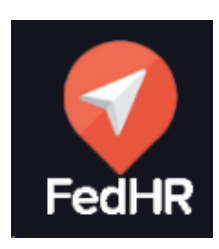

FedHR FedHR Navigator provides a secure employee self-service system to submit and track requests sent to the Human Resources office. In addition, FedHR provides a suite of tools, functions, and information on employee benefits.

[https://app.fedhrnavigator.com/frbweb/logon.do?operation=index&client](https://app.fedhrnavigator.com/frbweb/logon.do?operation=index&client=USCG)

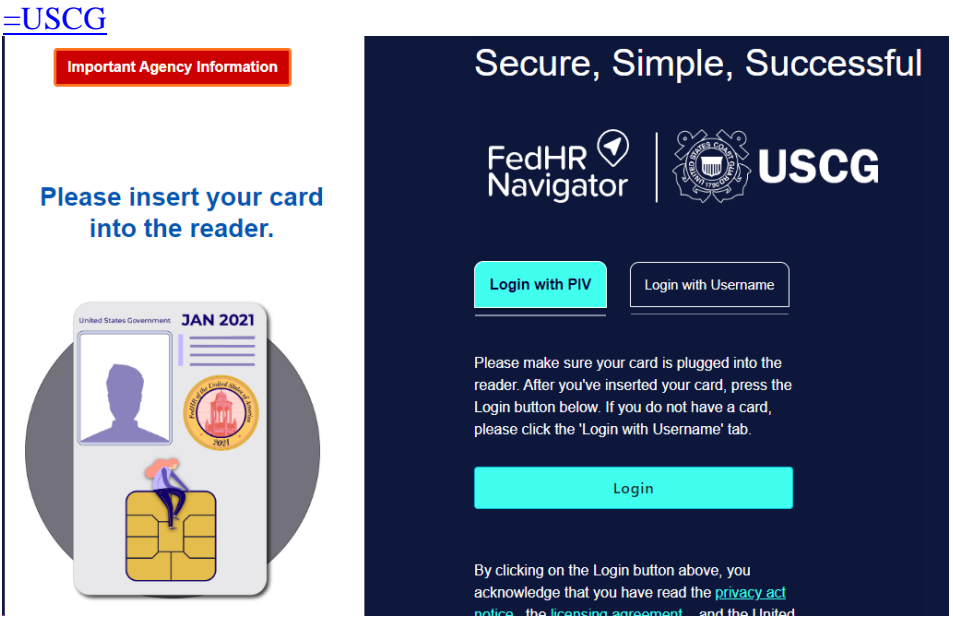

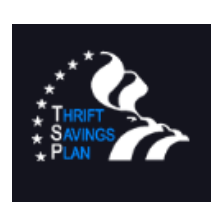

**TSP** The Thrift Savings Plan (TSP) is a retirement savings plan similar to  $401(k)$  plans offered to private sector employees. The purpose of TSP is to give employees the ability to participate in a long-term retirement savings and investment plan.

<https://www.tsp.gov/>

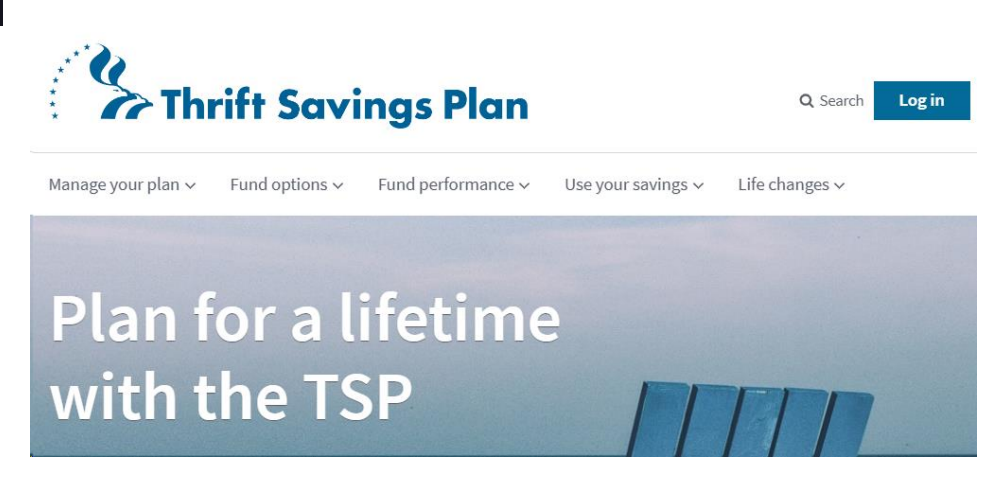

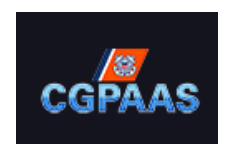

**CGPAAS** The Coast Guard Personnel Accountability and Assessment System (CGPAAS) is a standardized method for the CG to account, manage, and monitor the recovery process for personnel & their families affected and or scattered by a wide-spread catastrophe (i.e. hurricane, flooding, etc.).

[https://cgpaas.uscg.mil/cas/login?service=https%3A%2F%2Fcgpaas.uscg](https://cgpaas.uscg.mil/cas/login?service=https%3A%2F%2Fcgpaas.uscg.mil%2F)

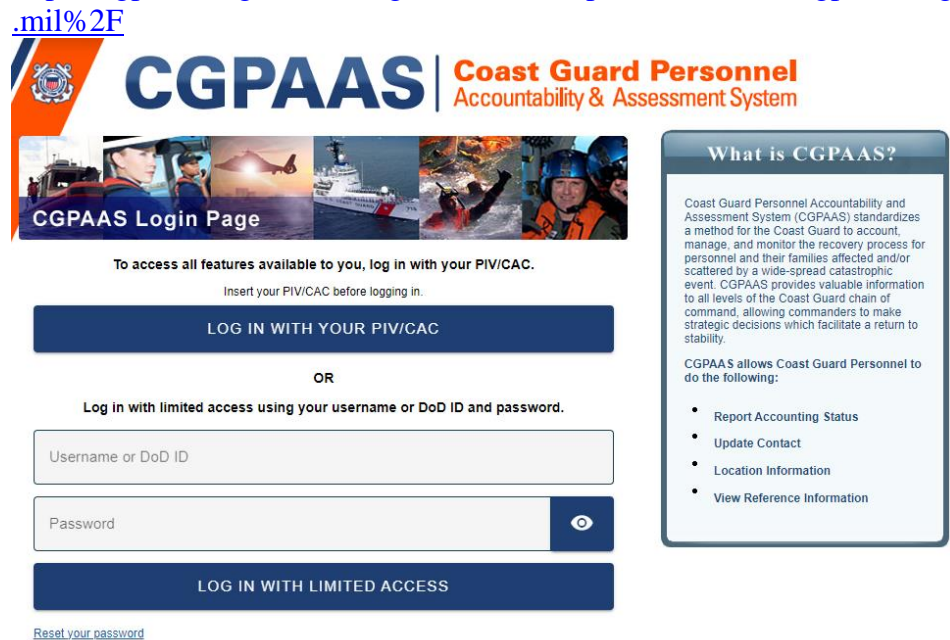

**Civilian**  The Office of Civilian Human Resources webpage provides a wealth of **Human**  information and tools for the CG Civilian Employee. **Resources Page**  [https://www.dcms.uscg.mil/Our-Organization/Assistant-Commandant](https://www.dcms.uscg.mil/Our-Organization/Assistant-Commandant-for-Human-Resources-CG-1/Civilian-Human-Resources-Diversity-and-Leadership-Directorate-CG-12/Civilian-HR/)[for-Human-Resources-CG-1/Civilian-Human-Resources-Diversity-and-](https://www.dcms.uscg.mil/Our-Organization/Assistant-Commandant-for-Human-Resources-CG-1/Civilian-Human-Resources-Diversity-and-Leadership-Directorate-CG-12/Civilian-HR/)[Leadership-Directorate-CG-12/Civilian-HR/](https://www.dcms.uscg.mil/Our-Organization/Assistant-Commandant-for-Human-Resources-CG-1/Civilian-Human-Resources-Diversity-and-Leadership-Directorate-CG-12/Civilian-HR/) Search DCMS  $\alpha$ D STATES COAST GUARD Just start typing here to bring<br>features to your fingertips and get RTMENT OF HOMELAND SECURITY  $\overline{\bigcirc}$  Tell me m OUR ORGANIZATION  $\vee$  FEATURED CONTENT CONTACT MISSION SUPPORT HOME > OUR ORGANIZATION > ASSISTANT COMMANDANT FOR HUMAN RESOURCES (CG-1) > CIVILIAN HUMAN RESOURCES, DIVERSITY AND LEADERSHIP DIRECTORATE  $(CG-12)$  > CIVILIAN HR Looking for help now? Contact your local Health Safety & Work Life Regional Practice or CG SUPRT 24/7/365. **Office of Civilian Human Resources** Civilian Human Resources (CG-122)  $\blacktriangle$ A-Z Library of HR Topics Awards Benefit